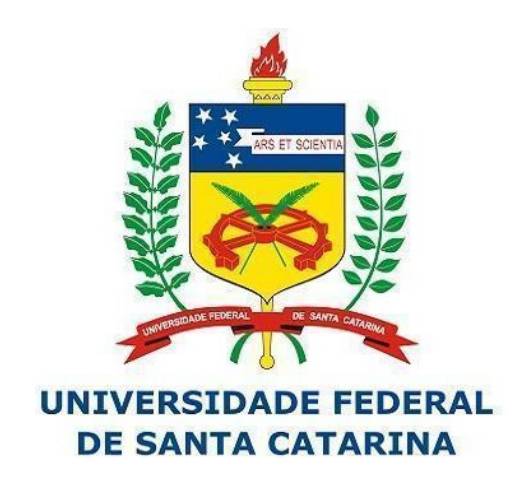

# **RELATÓRIO DE CUMPRIMENTO DE OBJETO**

# **MAIS MULHERES NA POLÍTICA**

Ministério da Mulher, da Família e dos Direitos Humanos

Secretaria Nacional de Políticas para **Mulheres** 

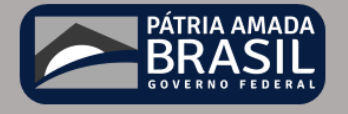

**Produto 4 | Entregável 4**

**Setembro/2022**

#### **MINISTÉRIO DA MULHER, DA FAMÍLIA E DOS DIREITOS HUMANOS**

**Ministra de Estado da Mulher, da Família e dos Direitos Humanos** Cristiane Rodrigues Britto.

**SECRETÁRIA NACIONAL DE POLÍTICAS PARA AS MULHERES - SNPM. Gabinete da Secretária Nacional de Políticas para as Mulheres - SNPM. Secretária Nacional** Ana Muñoz dos Reis.

#### **UNIVERSIDADE FEDERAL DE SANTA CATARINA – UFSC**

**Reitor**  Irineu Manoel de Souza **Vice-Reitora**  Joana Célia dos Passos **Pró-Reitor de Extensão** Olga Regina Zigelli Garcia **Diretor do Centro de Ciências Jurídias**  José Isaac Pilati **Chefe do Departamento de Direito** Guilherme Henrique Lima Reinig

#### **COORDENAÇÃO-GERAL DO PROJETO**

Orides Mezzaroba (DIR/CCJ - UFSC)

#### **EQUIPE EXECUTORA DO PROJETO**

Orides Mezzaroba (DIR/CCJ - UFSC) João Artur Souza (EGC/CTC - UFSC) Rafael Sales Lisboa de Oliveira (CA/CED - UFSC) Reginaldo Manoel Teixeira (CA/CED - UFSC) David Jonnes Francez (CA/CED - UFSC) Cledison Ambrozio Marques (DGG - UFSC) Heitor Dandolini de Souza (SEOMA - UFSC) Raquel Maria Ferro Nogueira (TRE-PI) Lígia Regina Carlos Limeira (TRE-RN) Denise Goulart Schlickmann (TRE-SC)

#### **RESPONSÁVEIS POR ESTE DOCUMENTO**

João Artur Souza (EGC/CTC - UFSC) Rafael Sales Lisboa de Oliveira (CA/CED - UFSC) Reginaldo Manoel Teixeira (CA/CED - UFSC)

#### **FUNDAÇÃO EXECUTORA**

FUNJAB - FUNDAÇÃO JOSÉ ARTHUR BOITEUX,

#### **LISTA DE ABREVIATURAS E SIGLAS**

**CA/UFSC** – Colégio de Aplicação da Universidade Federal de Santa Catarina **EGC** – Departamento de Engenharia do Conhecimento **GT** – Grupo de Trabalho **ISSN** – *International Standard Serial Number*  **RS** – Relatório Sumário **SNPM** – Secretária Nacional De Políticas Para As Mulheres **TED** – Termo de Execução Descentralizada **UFSC** – Universidade Federal de Santa Catarina

# **LISTA DE FIGURAS**

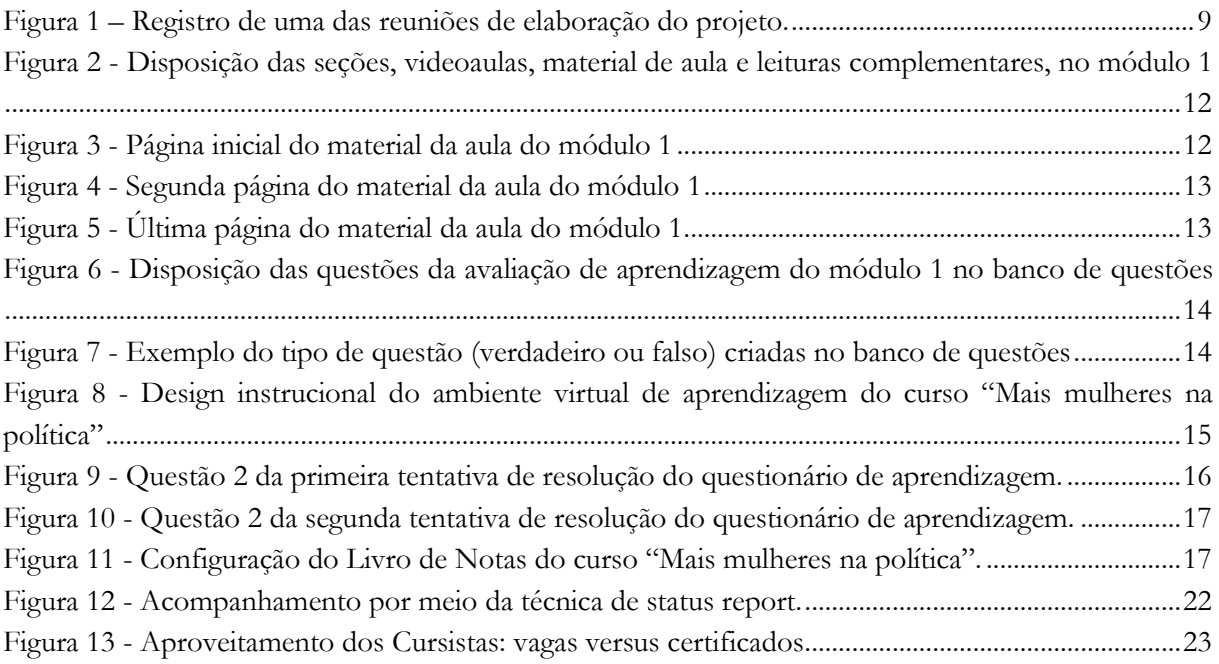

# **LISTA DE GRÁFICOS**

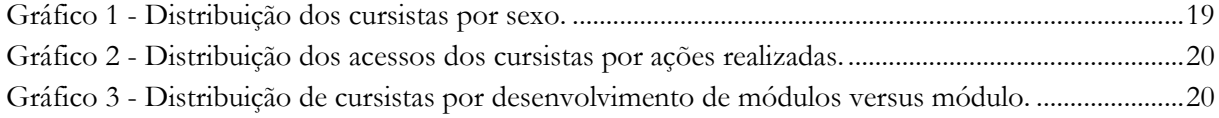

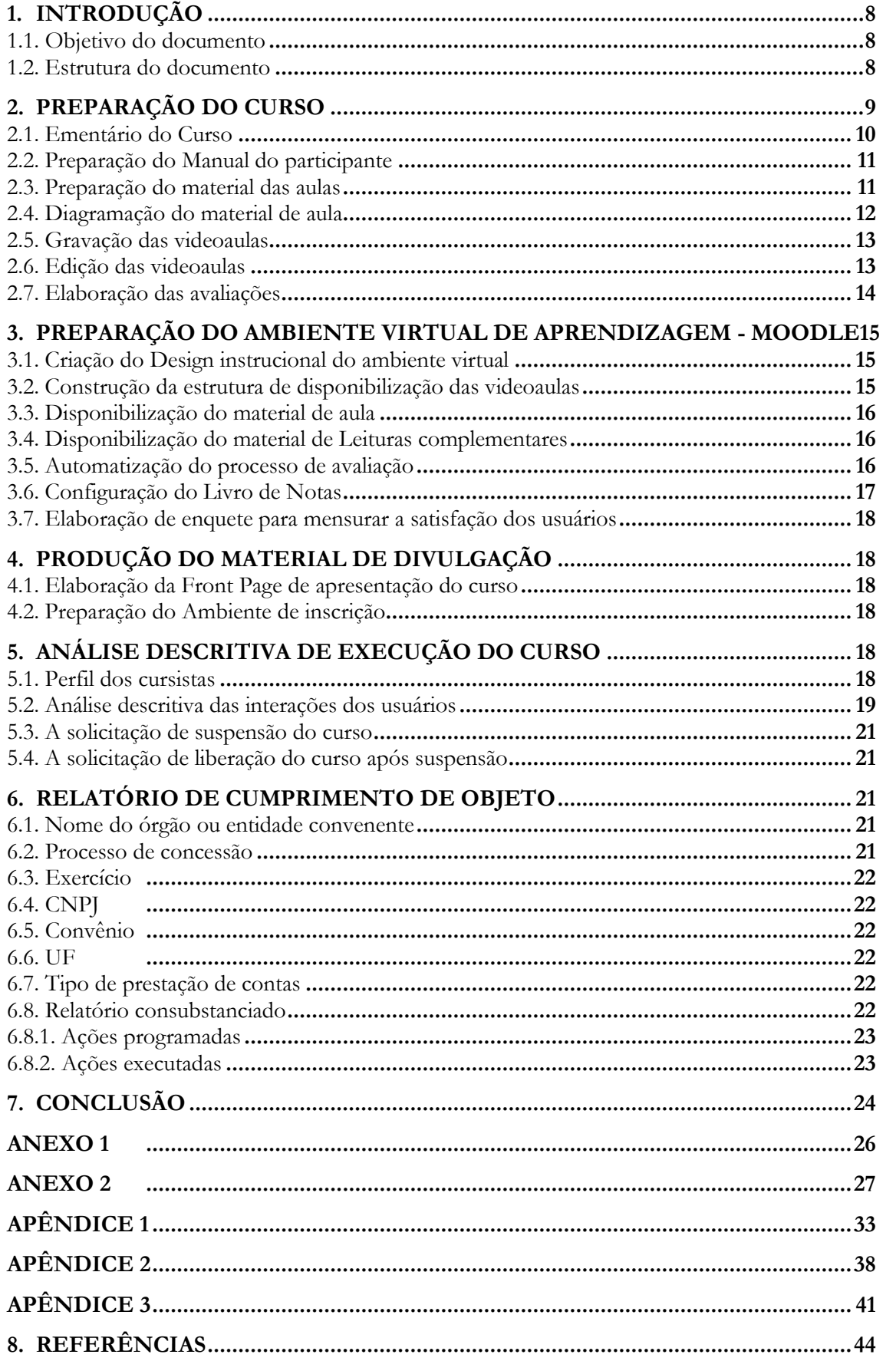

# **SUMÁRIO**

#### **APRESENTAÇÃO**

Este documento tem como objetivo apresentar o Relatorio de Cumprimero de Objeto, que se configura ao **Quarto Entregável,** que seja, "Relatório final (digital) das atividades realizadas durante todas as etapas da execução do projeto, e emitir parecer avaliativo acerca desse processo", vinculado ao Termo de Execução Descentralizada para o oferecimento de Projeto de Extensão para elaboração de Curso Autoinstrucional **"MAIS MULHERES NA POLÍTICA"** suportado no ambiente virtual de aprendizagem Moodle/UFSC. que celebram entre si o **MINISTÉRIO DA MULHER, DA FAMÍLIA E DOS DIREITOS HUMANOS**, com a interveniência da **SECRETARIA NACIONAL DE POLÍTICAS PARA AS MULHERES - SNPM** e a **UNIVERSIDADE FEDERAL DE SANTA CATARINA (UFSC)**, por meio do Departamento de Direito (DIR/CCJ/UFSC).

# <span id="page-7-0"></span>**1. INTRODUÇÃO**

O presente projeto teve por objeto o oferecimento do Projeto de Extensão para elaboração de Curso Autoinstrucional intitulado **"MAIS MULHERES NA POLÍTICA",** o qual foi concebido junto ao ambiente virtual de aprendizagem Moodle/UFSC. Na execução do projeto estão contempladas todas as etapas de construção de um curso autoinstrucional, tendo sempre como foco o processo de transposição didática dos conteúdos, o qual está intimamente atrelado aos objetivos do processo ensino-aprendizagem.

Para tal, foi estabelecido um Termo de Execução Descentralizada (TED), descrevendo as bases dessa demanda, e um Plano de Trabalho, com as ações necessárias ao desenvolvimento do curso.

No âmbito deste projeto TED, com duração de 08 (oito) meses, destacam-se as responsabilidades, escopo, condicionantes e demais fatores relacionados ao projeto de extensão, desenvolvido pela UFSC para atender a demanda da **SNPM.**

#### <span id="page-7-1"></span>**1.1. OBJETIVO DO DOCUMENTO**

Este relatório tem por objetivo registrar e apresentar todas as atividades realizadas para elaboração e execução do curso, contemplando o ementário do curso; preparação do material das aulas; diagramação do material de aula; gravação das videoaulas; edição das videoaulas; elaboração das avaliações; preparação do ambiente virtual de aprendizagem - moodle; criação do design instrucional do ambiente virtual; construção da estrutura de disponibilização das videoaulas; disponibilização do material de aula; disponibilização do material de leituras complementares; automatização do processo de avaliação; configuração do livro de notas; elaboração de enquete para mensurar a satisfação dos usuários; produção do material de divulgação; elaboração da *front page* de apresentação do curso; preparação do ambiente de inscrição e a customização do processo de certificação do curso.

#### <span id="page-7-2"></span>**1.2. ESTRUTURA DO DOCUMENTO**

Diante de todas as etapas necessárias para constituição do curso no AVA-Moodle o presente documento está organizado segundo os seguintes itens:

- (2) Preparação do curso;
- (2.1) Ementário do curso;
- (2.2) Preparação do material das aulas;
- (2.3) Diagramação do material de aula;
- (2.4) Gravação das videoaulas;
- (2.5) Edição das videoaulas;
- (2.6) Elaboração das avaliações;
- (3) Preparação do Ambiente Virtual de Aprendizagem Moodle;
- (3.1) Criação do Design instrucional do ambiente virtual;
- (3.2) Construção da estrutura de disponibilização das videoaulas;
- (3.3) Disponibilização do material de aula;
- (3.4) Disponibilização do material de Leituras complementares;
- (3.5) Automatização do processo de avaliação;
- (3.6) Configuração do Livro de Notas;
- (3.7) Elaboração de enquete para mensurar a satisfação dos usuários;
- (4) Produção do material de Divulgação;
- (4.1) Elaboração da Front Page de apresentação do curso;
- (4.2) Preparação do Ambiente de inscrição;
- (5) Análise descritiva de execução do curso;
- (5.1) Perfil dos cursistas;
- (5.2) Análise descritiva das interações dos usuários;
- (5.3) A solicitação de suspensão do curso;
- (5.4) A solicitação de liberação do curso após suspensão
- (6) Relatório de cumprimento de objeto
- (6.1) Nome do órgão ou entidade conveniente
- (6.2) Processo de concessão
- $(6.3)$  Exercício
- $(6.4)$  CNPJ
- (6.5) Convênio No
- $(6.6) \text{UF}$
- (6.7) Tipo de prestação de contas
- (6.8) Relatório consubstanciado
- (7) Conclusão

# <span id="page-8-1"></span>**2. PREPARAÇÃO DO CURSO**

O curso autoinstrucional "Mais Mulheres na Política" contou com uma elaboração coletiva, se de um lado existiu a expertise da equipe UFSC na preparação de um ambiente customizado e com navegação fluida, do outro houve a orientação da Secretaria Nacional de Políticas para as Mulheres com relação aos conteúdos a serem abordados e design estético. A figura 1 abaixo apresenta o registro de uma das reuniões entre as equipes de ambas as instituições.

<span id="page-8-0"></span>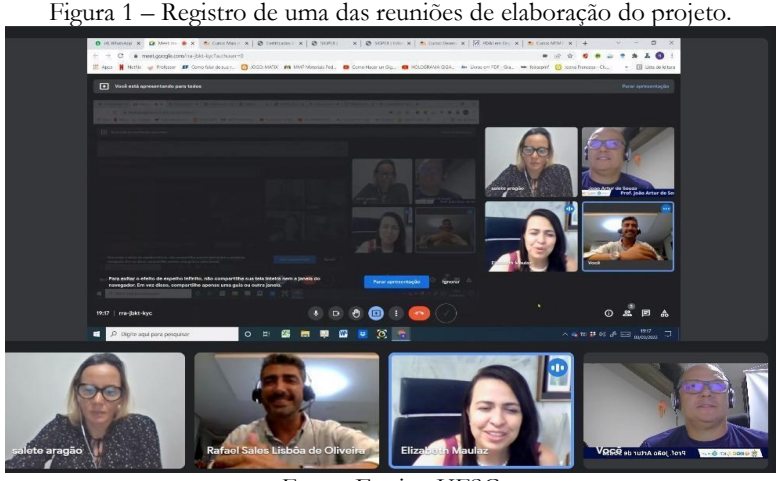

Fonte: Equipe UFSC

Dessa forma, desde de sua idealização até sua completa confecção, o curso passou por várias etapas de preparação, as quais descrevemos a seguir.

#### <span id="page-9-0"></span>**2.1. EMENTÁRIO DO CURSO**

A descrição que resume os conteúdos conceituais abordados no curso "Mais Mulheres na Política" encontra-se na sua ementa que, por sua vez, contempla os conhecimentos básicos e necessários para o entendimento dos diversos contextos que envolvem a mulher no meio político. A seguir são apresentados os tópicos que compõem a ementa do curso "Mais mulheres na política".

Módulo 1 – Evolução histórico-legal da participação da mulher na política.

Módulo 2 – Planejamento da campanha eleitoral

- Pré-campanha;
- Cronograma de execução dos trabalhos;
- Escolha, organização e gerenciamento da equipe de assessoramento;
- Comunicação e marketing;
- Atuação nas redes sociais.

#### Módulo 3 – Viabilização da candidatura

- Condições de elegibilidade;
- Causas de inelegibilidade;
- Desincompatibilização;
- Domicílio eleitoral;
- Filiação partidária;
- Cotas de gênero;
- Convenções partidárias;
- Registro de Candidaturas.

Módulo 4 – Arrecadação e gastos de recursos na campanha

- Legislação aplicável;
- Providências preliminares;
- Limites de gastos;
- Recibos eleitorais;
- Contas bancárias
- Fontes de recursos;
- Vaquinhas virtuais;
- Comercialização de bens/serviços e realização de eventos;
- Recursos de origem não identificada;
- Fontes vedadas;
- Gastos eleitorais;
- Fundo de Caixa;
- Comprovação de receitas e gastos;
- Sobras de campanha;
- Dívidas de campanha.

#### Módulo 5 – Propaganda eleitoral

- Regras gerais;
- Horário eleitoral gratuito;
- Propaganda na internet;
- Fake News.

Módulo 6 – Sistema eleitoral brasileiro

- Eleições majoritárias e proporcionais;
- Totalização dos votos;
- Proclamação dos resultados.

#### Módulo 7 – Sistema de Prestação de Contas de Campanha Eleitoral

- Download do sistema;
- Importância e finalidades;
- Utilização.

#### Módulo 8 – Prestação de contas eleitorais

- Relatórios Financeiros;
- Prestação de contas parcial;
- Prestação de contas final;
- Prestação de contas sem movimentação de recursos;
- Representação processual;
- Retificação das contas;
- Diligências e intimações;
- Fiscalização.

Módulo 9 – Julgamento das contas eleitorais e diplomação

- Tipos;
- Sanções;
- Recursos;
- Requerimento de regularização;
- Diplomação.

#### <span id="page-10-0"></span>**2.2. PREPARAÇÃO DO MANUAL DO PARTICIPANTE**

O manual do participante configura-se como um guia de toda a estrutura do curso. Nele é apresentada a configuração organizacional do curso "Mais Mulheres na Política", descrevendo desde a organização do ambiente virtual de aprendizagem até o processo de certificação. O apêndice 1 apresenta o manual do participante do curso "Mais Mulheres na Política".

#### <span id="page-10-1"></span>**2.3. PREPARAÇÃO DO MATERIAL DAS AULAS**

A fim de proporcionar aos cursistas do curso "Mais Mulheres na Política" uma formação de alta qualidade, o material do curso foi confeccionado em formato de vídeos e textos. Essa escolha exigiu da equipe UFSC um trabalho de pesquisa, buscando nos documentos oficiais a base necessária para a elaboração de material próprio para as aulas. No entanto, esse não foi o principal desafio encontrado, com as informações em mãos, ela precisou ser trabalhada de tal forma que, por um lado existissem materiais no formato PDF que poderiam ser disponibilizados para a consulta dos cursistas e, também, seguissem uma sequência lógica, facilitando a apreensão das informações necessárias para uma boa capacitação. Por outro lado, esses materiais deveriam estar nos vídeos para ajudar no entendimento das aulas gravadas.

Neste sentido, os materiais disponibilizados no curso "Mais Mulheres na Política" estão no formato de textos em PDF, na seção "Material do curso", no formato de videoaulas, na seção

<span id="page-11-0"></span>"Videoaulas". Além disso, os links para os documentos oficiais estão disponíveis na seção "Leituras complementares". A figura 2 abaixo ilustra como esses materiais estão disponíveis nas seções.

Figura 2 - Disposição das seções, videoaulas, material de aula e leituras complementares, no módulo 1

| Módulo 1                                               |
|--------------------------------------------------------|
| <b>Videoaulas</b>                                      |
| Bloco 01 - Movimento pelo Voto Feminino no Brasil - P1 |
| Bloco 02 - Movimento pelo Voto Feminino no Brasil - P2 |
| Bloco 03 - Movimento pelo Voto Feminino no Brasil - P3 |
| Bloco 04 - Movimento pelo Voto Feminino no Brasil - P4 |
| Bloco 05 - Movimento pelo Voto Feminino no Brasil - P5 |
| Bloco 06 - Movimento pelo Voto Feminino no Brasil - P6 |
| Bloco 07 - Movimento pelo Voto Feminino no Brasil - P7 |
| <b>Material de Aula</b>                                |
| Material de Aula - Módulo 1                            |
| <b>Leituras Complementares</b>                         |
| Constituição Republicana (1891):                       |
| Constituição Política da Cidade de Santos:             |
| Código Fleitoral (Decreto nº 21 076/1932):             |

Fonte: Equipe UFSC

#### <span id="page-11-2"></span>**2.4. DIAGRAMAÇÃO DO MATERIAL DE AULA**

Cada módulo do curso "Mais Mulheres na Política" possui os textos utilizados na gravação da videoaula, em formato PDF, que possibilitam a consulta dos cursistas. Esse arquivo é constituído pela transposição didática que as professoras utilizam para estruturar as videoaulas. Neste sentido, cada material em PDF sofreu uma diagramação a fim de padronizar todo o material de aula para consulta.

Nesta diagramação, optou-se por padronizar: (1) o *layout* da página inicial (capa) com o número do módulo, o nome do curso em questão e as logomarcas das instituições executoras, (2) o *layout* da segunda página (contracapa), com o título do conteúdo abordado no módulo e o nome da professora e (3) o *layout* da última página, contendo a logo do curso, conforme mostram as figuras 3, 4 e 5, referentes ao módulo 1.

<span id="page-11-1"></span>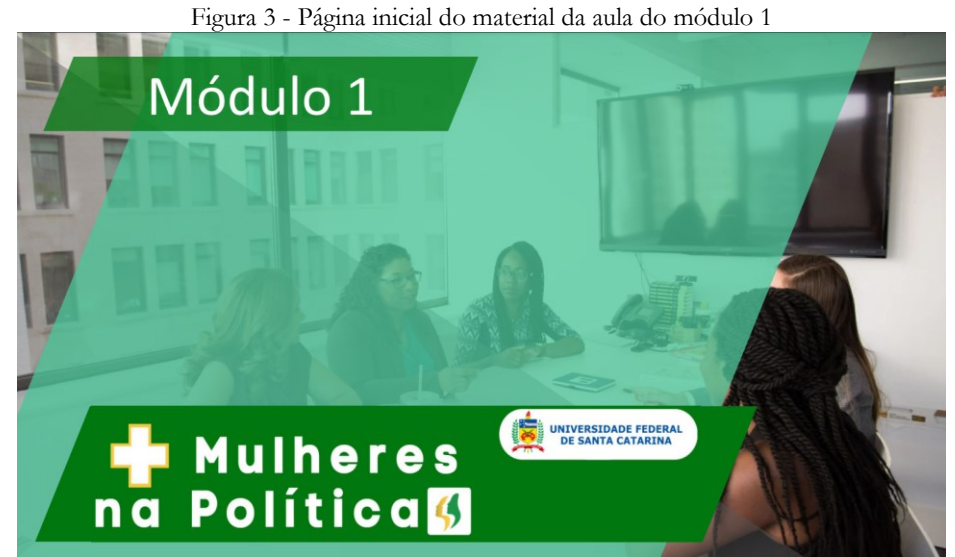

Fonte: Equipe UFSC

<span id="page-12-0"></span>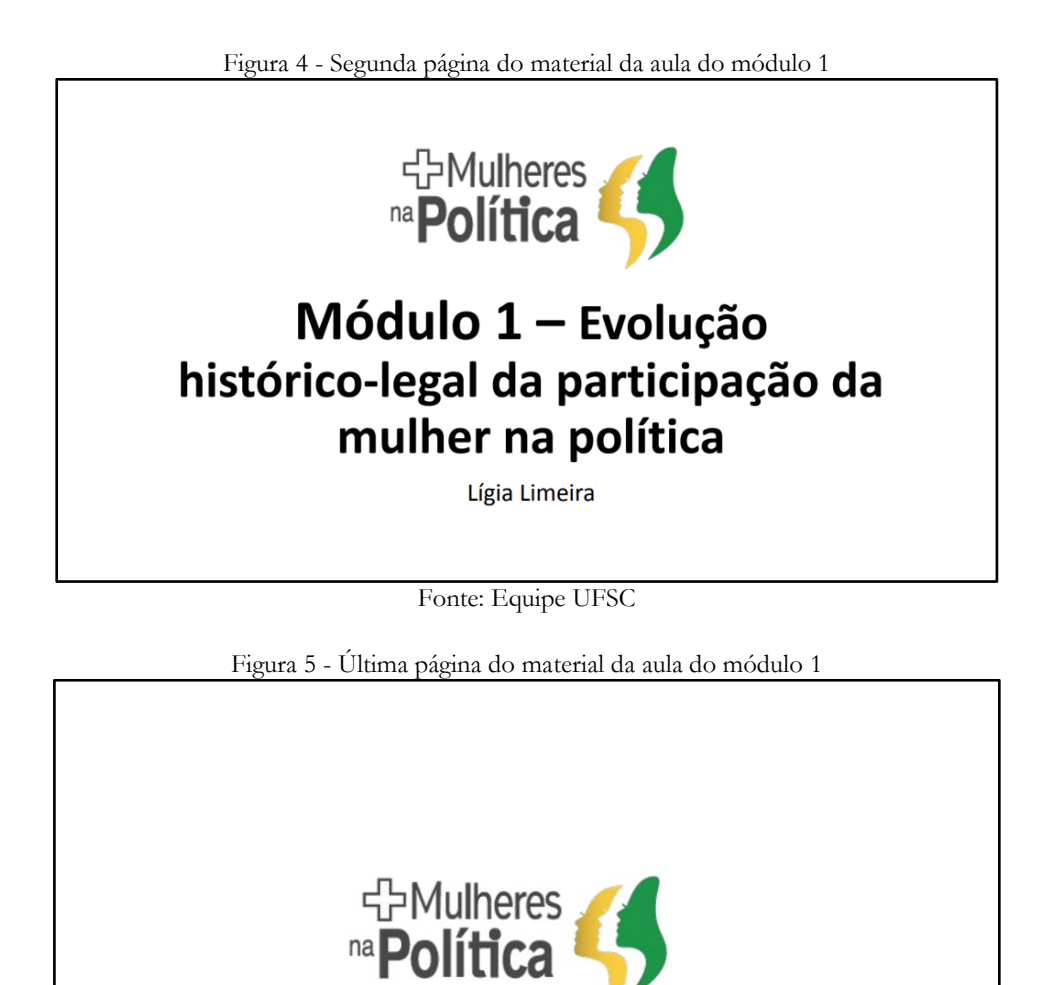

Fonte: Equipe UFSC

#### <span id="page-12-2"></span><span id="page-12-1"></span>**2.5. GRAVAÇÃO DAS VIDEOAULAS**

O processo de gravação das videoaulas ocorreu de forma remota ou nos estúdios da TV-UFSC e foi realizado por meio da ferramenta de gravação digital, totalmente gratuita, *OBS Studio*. Todas as videoaulas gravadas passaram também pelo processo de edição que teve como objetivo melhorar a qualidade do material. Contudo, apesar de melhorar alguns aspectos técnicos da gravação, como a retirada de ruídos do som, outros aspectos dependem do apresentador. Neste sentido, as professoras, ministrantes das aulas, receberam uma instrução de como utilizar os comandos do programa, a fim de contribuir na apresentação do conteúdo na hora da gravação. Sendo assim, as gravações no formato remoto ocorreram com as professoras nas suas residências e um representante da equipe UFSC assessorando de Florianópolis o processo.

#### <span id="page-12-3"></span>**2.6. EDIÇÃO DAS VIDEOAULAS**

A edição das videoaulas se deu por intermédio dos membros da equipe vinculados à TV-UFSC. Para o tratamento de áudio e vídeo, bem como a estruturação do projeto de edição foi utilizado o software Adobe After Effects. A criação da vinheta (abertura em vídeo para o projeto), se deu a partir da pesquisa de elementos relacionados com o tema abordado. Inicialmente procurou-se elementos femininos com características raciais que contemplassem grande parte da população brasileira. Posteriormente, foi realizada uma pesquisa de cores e elementos que juntos aguçasse a curiosidade dos participantes. Em virtude da marca já trabalhada, optou-se por utilizar as cores (verde, amarelo, branco e preto). A trilha sonora também foi pensada da mesma forma, trabalhou-se com sons alegres, e não constantes, proporcionando bem estar e descontração.

#### <span id="page-13-2"></span>**2.7. ELABORAÇÃO DAS AVALIAÇÕES**

Uma etapa importante do curso "Mais Mulheres na Política" é o processo de avaliação de aprendizagem, pois, como trata-se de um curso autoinstrucional, possibilita que o cursista avalie sua aprendizagem de forma autônoma. Neste sentido, configura-se em um instrumento capaz de verificar a evolução dos participantes do curso, no que se refere aos conhecimentos adquiridos, ao longo do percurso.

 A elaboração das avaliações de aprendizagem do curso foi composta por duas etapas. A primeira está relacionada com a seleção dos conhecimentos avaliados em cada uma das questões e contou com a participação dos professores de cada módulo do curso. A segunda refere-se à inserção das questões no banco de questões do ambiente do curso na plataforma Moodle e a criação dos questionários de avaliação. Neste momento, a equipe da UFSC decidiu criar questões do tipo Verdadeiro ou Falso. As figuras 6 e 7, a seguir, mostram as questões do Módulo 1 inseridas no banco de questões e o tipo de questões criadas, respectivamente.

<span id="page-13-0"></span>

| UNIVERSIDADE FEDERAL<br>DE SANTA CATARINA<br><b>Moodle Grupos</b>                                                              |                                                                                    | Reginaldo Manoel Teixeira                            |
|----------------------------------------------------------------------------------------------------|------------------------------------------------------------------------------------|------------------------------------------------------|
| Mais mulheres na política                                                                                                    |                                                                                    |                                                      |
| Painel > Meus cursos > Mais mulheres na política > Banco de questões > Questões                                                |                                                                                    |                                                      |
| Banco de questões                                                                                                    |                                                                                    |                                                      |
| Selecione uma categoria:                                                                                                    |                                                                                    |                                                      |
| Modulo 01 (10)<br>$\omega$                                                                                                    |                                                                                    |                                                      |
|                                                                                                    |                                                                                    |                                                      |
| Nenhum filtro de tag aplicado                                                                                                  |                                                                                    |                                                      |
| Filtrar por tags                                                                                                    |                                                                                    |                                                      |
| Opções de pesquisa -<br>7 Também mostrar questões de subcategorias<br>Também exibir questões antigas<br>Criar uma nova questão |                                                                                    |                                                      |
| $\square$ <sup>T</sup> Questão                                                                                                 | Criado por<br>Nome / Sobrenome / Data                                              | Última modificação por<br>Nome / Sobrenome / Data    |
| U  Questão 01 - Voto feminino                                                                                                  | Reginaldo Manoel Teixeira<br>$\otimes \phi$ (a $\times$<br>11 April 2022, 08:57 AM | Reginaldo Manoel Teixeira<br>11 April 2022, OR SILAM |
| Q  Questão 02 - Igualdade de votos                                                                                             | Reginaldo Manoel Teixeira<br>% 0 (2) Q X<br>11 April 2022, OE 59 AM                | Reginaldo Manoel Teixeira<br>11 April 2022, OE 59 AM |
| C  Questão 03 - Cota de pênero                                                                                                 | Reginaldo Manoel Teixeira<br>96000<br>11 April 2022, 09:04 AM                      | Reginaldo Manoel Teixeira<br>11 April 2022, 09:04 AM |
| · Questão 04 - Recursos do Fundo Partidário                                                                                    | Reginaldo Manoel Teixeira<br>% 点 (2) Q X 11 April 2022, 11:11 AM                   | Reginaldo Manoel Teixeira<br>11 April 2022, 11:11 AM |
| C  Questão 05 - Tempo de TV                                                                                                    | Reginaldo Manoel Teixeira<br><b>WOOR</b><br>11 April 2022, 11:12 AM                | Reginaldo Manoel Teixeira<br>11 April 2022, 11:12 AM |
| Q  Questão 06 - Percentual de mulheres eleitas                                                                                 | Reginaldo Manoel Teixeira<br><b>% 查询 Q X</b><br>11 April 2022, 11:13 AM            | Reginaldo Manoel Teixeira<br>11 April 2022, 11:13 AM |
| □ → Questão 07 - Obrigação dos partidos com as mulh % 春 向 Q X 11 April 2022.11:14 AM                                           | Reginaldo Manoel Teixeira                                                          | Reginaldo Manoel Teixeira<br>11 April 2022, 11:14 AM |
| D  Questão 08 - Voto da à mulher                                                                                               | Reginaldo Manoel Telxeira<br><b>WO OD CPI Q X</b><br>11 April 2022, 11:15 AM       | Reginaldo Manoel Teixeira<br>11 April 2022, 11:15 AM |
| Q  Questão 09 - Recursos do FEFC                                                                                               | Reginaldo Manoel Teixeira<br>输 @ f2j Q X 11 April 2022. 11:16 AM                   | Reginaldo Manoel Teixeira                            |
| . Questão 10 - Mulheres potiguares                                                                                             | Reginaldo Manoel Teixeira<br>90 春田 9 米<br>11 April 2022, 11:19 AM                  | 11 April 2022, 11:16 AM<br>Reginaldo Manoel Teixeira |
|                                                                                                    |                                                                                    | 11 April 2022, 11:19 AM                              |

Fonte: Equipe UFSC

Figura 7 - Exemplo do tipo de questão (verdadeiro ou falso) criadas no banco de questões

<span id="page-13-1"></span>

| The-Visualizal Questão. Questão VI - Aprovação das contas |                                                                                                |  |  |  |  |
|-----------------------------------------------------------|------------------------------------------------------------------------------------------------|--|--|--|--|
| Questão 1                                                 | As contas podem ser julgadas aprovadas, aprovadas com ressalva, desaprovadas ou não prestadas, |  |  |  |  |
| Ainda não<br>respondida                                   | Escolha uma opção:<br>Verdadeiro<br>$\circ$                                                    |  |  |  |  |
| Vale 1,00 ponto(s).<br>$\circ$<br>Falso                   |                                                                                                |  |  |  |  |
| Comecar de novo                                           | Fechar pré-visualização<br>Salvar<br>Preencher com respostas corretas<br>Enviar e finalizar    |  |  |  |  |

Fonte: Equipe UFSC

# <span id="page-14-1"></span>**3. PREPARAÇÃO DO AMBIENTE VIRTUAL DE APRENDIZAGEM - MOODLE**

Após a finalização das etapas de preparação do curso "Mais Mulheres na Política", iniciou-se o planejamento de toda a estrutura do ambiente virtual de aprendizagem para hospedar os materiais do curso, ou seja, a preparação do ambiente, na plataforma Moodle. Neste momento, entram em cena as configurações dos aspectos técnicos mais adequados, a fim de proporcionar aos cursistas uma experiência de formação plena e, ao mesmo tempo, mais prazerosa. Neste sentido, são apresentadas, a seguir, as etapas que envolveram a preparação desse ambiente.

#### <span id="page-14-2"></span>**3.1. CRIAÇÃO DO DESIGN INSTRUCIONAL DO AMBIENTE VIRTUAL**

Apesar da construção de um curso, com todas as suas etapas, tais como a seleção dos conteúdos, as formas de abordagens e a preparação das aulas propriamente dito, ser um dos passos mais importantes na criação de um curso, ela não é suficiente para o sucesso quando se fala de absorção do conteúdo, principalmente em um curso autoinstrucional. Assim, a estruturação do ambiente de aprendizagem deve ter um design instrucional que facilite a apreensão do conhecimento abordado. Neste sentido, a forma de colocar os conteúdos, as sequências adequadas e a forma de progresso do estudante, por exemplo, deve ser pensada de forma a conduzir o cursista, com uma estrutura adequada, a chegar mais facilmente no seu objetivo.

 Neste sentido, o curso "Mais Mulheres na Política" apresenta um ambiente virtual de aprendizagem com um design em forma de grades, onde o cursista tem uma navegação fluida e intuitiva. Cada ícone é composto por conteúdo que seguem uma abordagem coesa e sequencial, partindo dos conhecimentos mais básicos, módulos iniciais, preparando o cursista para os mais avançados. Além disso, cada assunto é avaliado ao final do módulo por meio de uma avaliação de aprendizagem. A figura 8 apresenta o *design* instrucional do ambiente virtual de aprendizagem do curso "Mais mulheres na política".

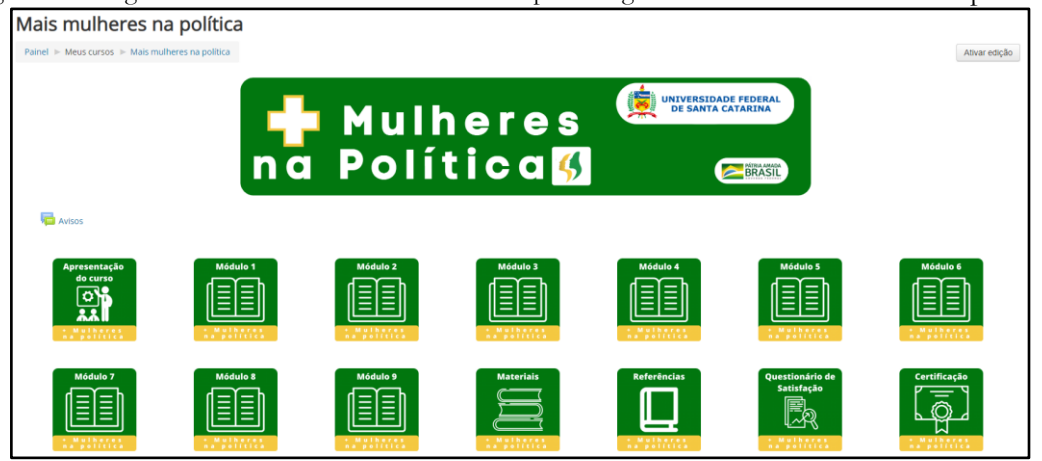

<span id="page-14-0"></span>Figura 8 - Design instrucional do ambiente virtual de aprendizagem do curso "Mais mulheres na política"

Fonte: Equipe UFSC

#### <span id="page-14-3"></span>**3.2. CONSTRUÇÃO DA ESTRUTURA DE DISPONIBILIZAÇÃO DAS VIDEOAULAS**

As videoaulas estão distribuídas dentro de cada módulo de modo a contemplar cada tópico indicado no ementário. A medida que o conteúdo evolui são criadas novas videoaulas de modo a se

constituir um material com linguagem fluida e de fácil assimilação. A carga horária das videoaulas segue o disposto no plano de projeto do referido TED.

#### <span id="page-15-1"></span>**3.3. DISPONIBILIZAÇÃO DO MATERIAL DE AULA**

Para cada módulo foi criado um arquivo do material de aula. Esse arquivo é constituído pela transposição didática que as professoras utilizam para estruturar as videoaulas. Esse material foi devidamente diagramado e padronizado como indicação do módulo e título do conteúdo abordado.

#### <span id="page-15-2"></span>**3.4. DISPONIBILIZAÇÃO DO MATERIAL DE LEITURAS COMPLEMENTARES**

Para cada módulo foi criado um espaço para disponibilização de leituras complementares. Nesse contexto são disponibilizados artigos, leis, cartilhas ou qualquer material que possa enriquecer a compreensão dos assuntos abordados em cada módulo. Esses materiais são disponibilizados no formato PDF e podem ser apreciados de forma online ou, se preferir, podem ser baixados no dispositivo do usuário.

#### <span id="page-15-3"></span>**3.5. AUTOMATIZAÇÃO DO PROCESSO DE AVALIAÇÃO**

Após a inserção das questões no banco de questões, partiu-se para a elaboração dos questionários de avaliação de aprendizagem e sua configuração. Cada módulo é composto por uma avaliação de aprendizagem, com dez (10) questões, que só é liberada após o participante assistir a todas as videoaulas do módulo. Além disso, os questionários foram configurados para oferecer uma navegação sequencial, ou seja, após passar de uma questão para a outra não é possível retornar à questão anterior. Um destaque sobre a configuração dos questionários de avaliação de aprendizagem é que, a cada nova tentativa, as questões sofrem uma mudança de posição, neste caso, a segunda questão da primeira tentativa pode ser a décima questão da segunda tentativa e assim ocorre com todas as questões. A figura 9 apresenta a questão 2 da primeira tentativa de resolução do questionário de avaliação de aprendizagem (21:22) e a figura 10 mostra a segunda tentativa de resolução do questionário de aprendizagem com uma questão diferente na questão 2 (21:23).

<span id="page-15-0"></span>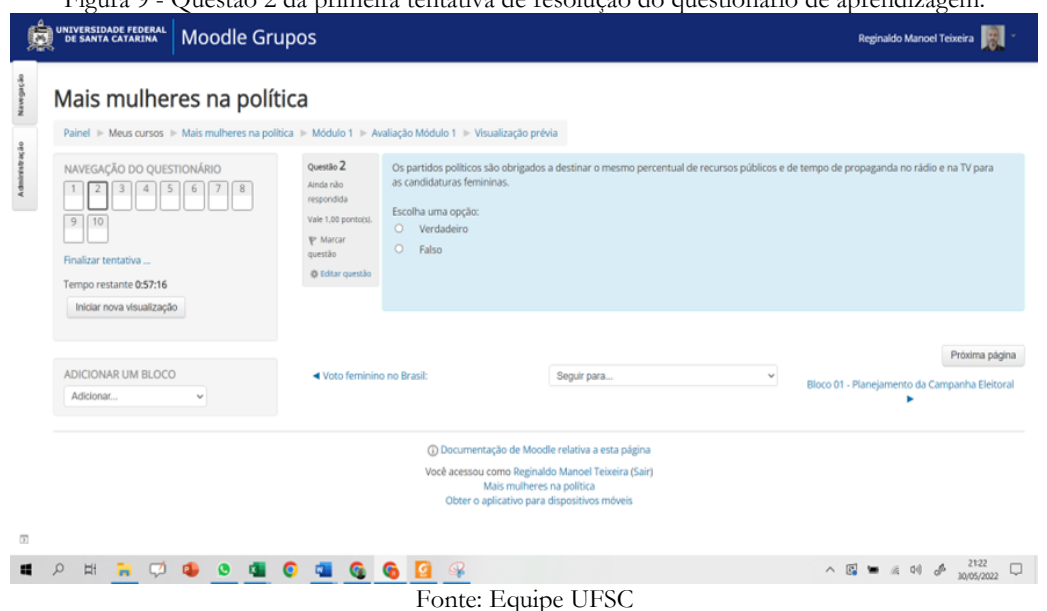

Figura 9 - Questão 2 da primeira tentativa de resolução do questionário de aprendizagem.

<span id="page-16-0"></span>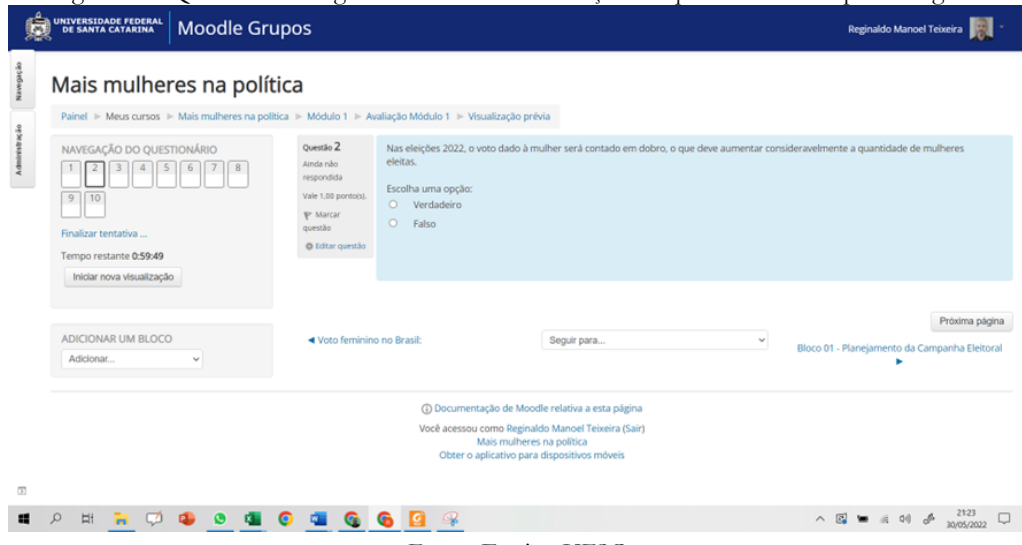

Figura 10 - Questão 2 da segunda tentativa de resolução do questionário de aprendizagem.

#### Fonte: Equipe UFSC

Outro aspecto importante da avaliação de aprendizagem está no fato de apresentar uma correção automática das questões, fazendo com que o cursista saiba, logo após a resolução do questionário, qual o valor da sua pontuação. Essa configuração torna o processo mais dinâmico e auxilia, em tempo real, o estudante quanto ao seu progresso de aquisição de conhecimento.

#### <span id="page-16-2"></span>**3.6. CONFIGURAÇÃO DO LIVRO DE NOTAS**

O curso "Mais Mulheres na Política" é constituído por nove módulos e ao final de cada um deles é realizada uma avaliação de aprendizagem. Apesar de ser disponibilizada após o cursista assistir a todas as aulas do módulo, a avaliação de aprendizagem de um determinado módulo não é um prérequisito de uma avaliação de de aprendizagem de outro módulo. Entretanto, existe uma pontuação mínima para que o cursista obtenha a certificação, sendo assim, o livro de notas do curso foi configurado de forma a apresentar uma nota final baseada na média aritmética simples das notas de todas as avaliações de aprendizagem. A figura 11 mostra como está a configuração do livro de notas.

<span id="page-16-1"></span>Figura 11 - Configuração do Livro de Notas do curso "Mais mulheres na política". Configuração do Livro de Notas

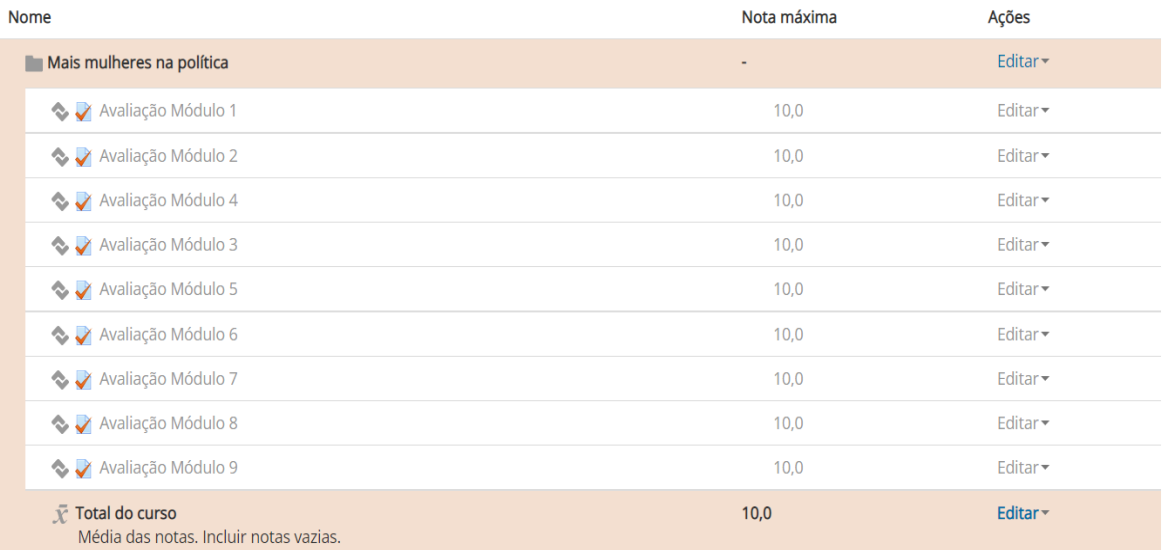

Fonte: Equipe UFSC

#### <span id="page-17-0"></span>**3.7. ELABORAÇÃO DE ENQUETE PARA MENSURAR A SATISFAÇÃO DOS USUÁRIOS**

Com o objetivo de obter informações acerca da aceitação do curso "Mais Mulheres na Política" perante os cursistas foi criada uma enquete. Essa ferramenta é importante porque permite avaliar qual o grau de contentamento dos participantes com relação ao curso. Além disso, possibilita identificar os pontos fortes e as fragilidades que o curso oferece, o que mostra aquilo que precisa ser melhorado.

## <span id="page-17-1"></span>**4. PRODUÇÃO DO MATERIAL DE DIVULGAÇÃO**

Para uma divulgação mais abrangente do curso "Mais Mulheres na Política" foi produzido um material próprio de divulgação que contou, além do processo natural de divulgação nas redes sociais e páginas oficiais, uma *front page* específica para o evento.

#### <span id="page-17-2"></span>**4.1. ELABORAÇÃO DA FRONT PAGE DE APRESENTAÇÃO DO CURSO**

A fim de fornecer as informações necessárias para o entendimento do objetivo do curso "Mais mulheres na política" foi elaborado uma página (*front page*) de apresentação. Nessa página foram colocados vídeos chamando as mulheres para a ação de inscrição, textos mostrando a estrutura do curso e o modo de certificação, além de uma tabela contendo o cronograma do curso. O apêndice 2 apresenta a *front page* do curso "Mais Mulheres na Política".

#### <span id="page-17-3"></span>**4.2. PREPARAÇÃO DO AMBIENTE DE INSCRIÇÃO**

A inscrição do curso "Mais Mulheres na Política" foi criada junto à ferramenta de inscrições UFSC. Para facilitar o entendimento do curso na hora da inscrição, a página contém uma descrição resumida do curso, além de apresentar o modo autoinstrucional e a carga horária, também traz o conteúdo abordado em cada módulo. O ato de inscrição é automático, bastando o participante seguir algumas etapas iniciais, mostradas no apêndice 3, para que seja inscrito instantaneamente.

# <span id="page-17-4"></span>**5. ANÁLISE DESCRITIVA DE EXECUÇÃO DO CURSO**

Nesta seção é apresentada a análise descritiva referente às ações e movimentações dos participantes no ambiente virtual do curso. Esse levantamento permitirá uma observação mais detalhada do perfil dos participantes e seus progressos no curso, assim como evidenciar a utilização das diversas funcionalidades do AVA-Moodle/UFSC preparado exclusivamente para o projeto "Mais Mulheres na Política".

#### <span id="page-17-5"></span>**5.1. PERFIL DOS CURSISTAS**

Como o curso "Mais Mulheres na Política" tem como finalidade principal fortalecer a efetiva participação das mulheres na política, destacando o fornecimento de conhecimentos para que as mulheres possam compreender a sua importância no cenário político nacional, ele se configura como um suporte efetivo de incentivo a candidatura de cada vez mais mulheres na política. Nesse contexto, ao traçar o perfil dos participantes do curso percebe-se o expressivo engajamento do público feminino no número de matrículas. O gráfico 1 apresenta a distribuiçao do número de cursistas por sexo, sendo apresentado na forma percentual.

<span id="page-18-0"></span>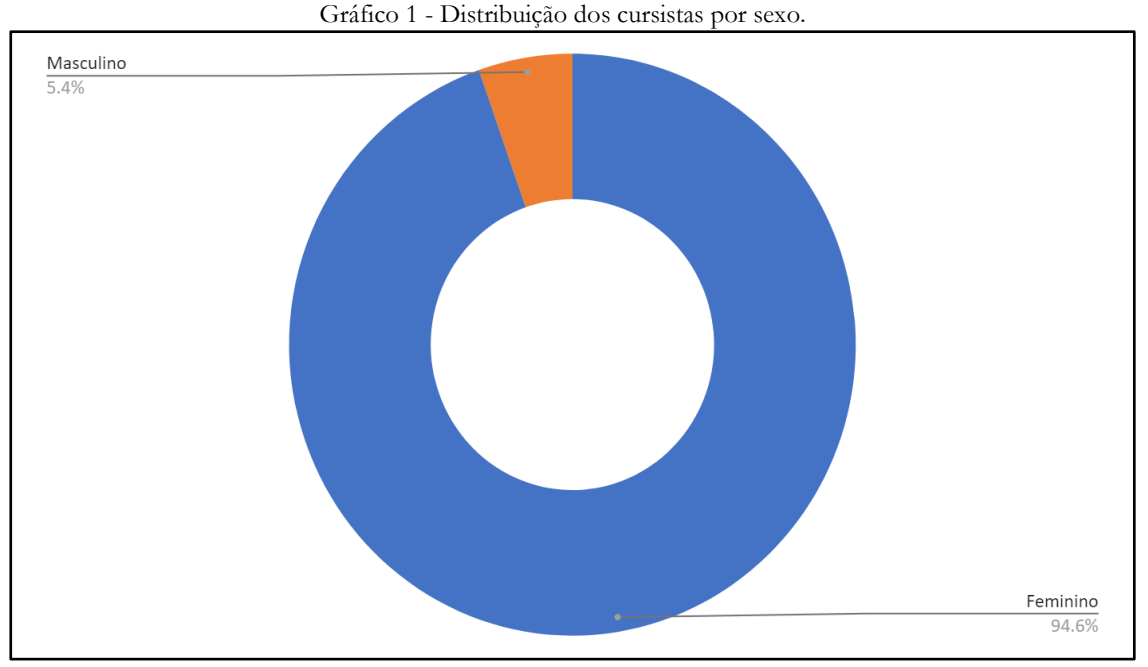

Fonte: Equipe UFSC

Até o presente momento o curso "Mais Mulheres na Política" apresenta um total de 205 participantes, dos quais, de acordo com o Gráfico 1, 94,6% (194 cursistas) são do sexo feminino e 5,4% (11 cursistas) são do sexo masculino.

#### <span id="page-18-1"></span>**5.2. ANÁLISE DESCRITIVA DAS INTERAÇÕES DOS USUÁRIOS**

Para verificar a usabilidade do curso e o engajamento dos cursistas com os conteúdos oferecidos, é importante realizar algumas análises descritivas. Elas ajudam a entender, por meio de métricas, quais são as potencialidades e limitações apresentadas na execução do curso, ou seja, o que é apresentado de forma adequada, e também o que pode ser melhorado.

Uma primeira análise pode ser realizada com base na quantidade de *IPs* utilizados pelos cursistas para acesso ao curso. Até o momento, foram utilizados um total de 1064 *IPs* diferentes para acessar o curso, mostrando que os cursistas podem acessá-lo de máquinas diferentes e, possivelmente, de locais geográficos diferentes. Esse dado é importante, pois mostra a facilidade de acesso que o cursista possui para entrar no ambiente virtual de aprendizagem que hospeda o curso, o que vem acontecendo com frequência.

Outro ponto de destaque refere-se ao número total de acessos e quais objetos educacionais ou ações foram acessadas dentro do ambiente virtual de aprendizagem. Neste sentido, considerando que a quantidade de acessos é um indício de que o curso foi bem aceito pelos cursistas, pode-se entender que houve sucesso, já que, desde de sua concepção, o curso "Mais Mulheres na Política" obteve um total de 14.555 interações. Contudo, existem alguns acessos obrigatórios, de cunho técnico e realizados pela equipe gestora do projeto, e os mesmos não foram considerados nessa análise. No gráfico 2 é apresentada a distribuição dos acessos dos cursistas em determinadas ações e, a seguir, serão destacados as de maior relevância no contexto do projeto.

<span id="page-19-0"></span>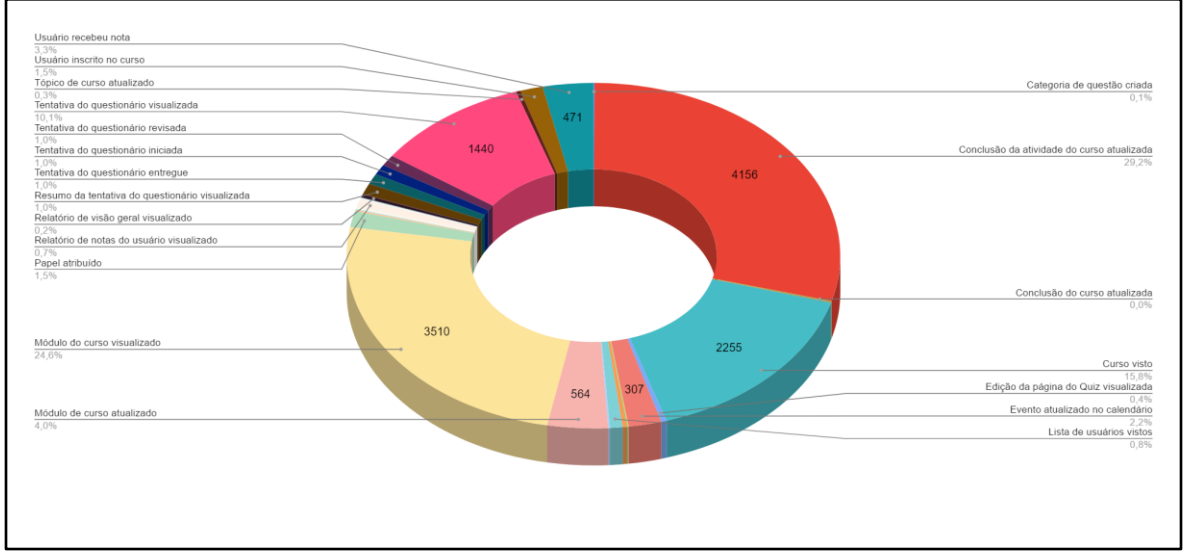

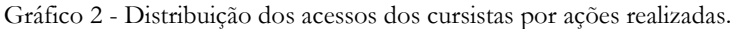

#### Fonte: Equipe UFSC

De acordo com o gráfico 2, percebe-se que os acessos dos módulos do curso representam 24,6% (3510 acessos) da quantidade total de interações e que, dos módulos acessados, os cursistas concluíram 29,2% (4156) das atividades propostas como, por exemplo, assistir videoaulas, utilizar os materiais complementares, acessar o material de aula, realizar avaliação de aprendizagem, dentre outros. Dessa forma, infere-se boa aceitação pelos cursistas e, além disso, o curso foi logado 2255 vezes (15,8%), o que corrobora a constatação anterior.

Por outro lado, nota-se que o número de tentativas em responder o questionário (avaliação de aprendizagem), sejam elas revisadas (1,0%), iniciadas (1,0%) ou entregues (1,0%), apresentam percentuais muito baixos, indicando que vários cursistas acessaram os módulos, as videoaulas, concluíram as atividades, mas não estavam interessados na certificação, apenas em adquirir conhecimentos sobre o assunto. Essa constatação ajuda a entender o baixo número de concluintes do curso (10 cursistas), dos quais apenas 8 concluíram com a certificação, pois dois deles não responderam o questionário de satisfação.

Apesar do baixo interesse pela certificação e realização das avaliações de aprendizagem constantes em cada módulo, houve um decréscimo na conclusão dos módulos. O gráfico 3 mostra a distribuição da quantidade de cursistas que concluíram os módulos.

<span id="page-19-1"></span>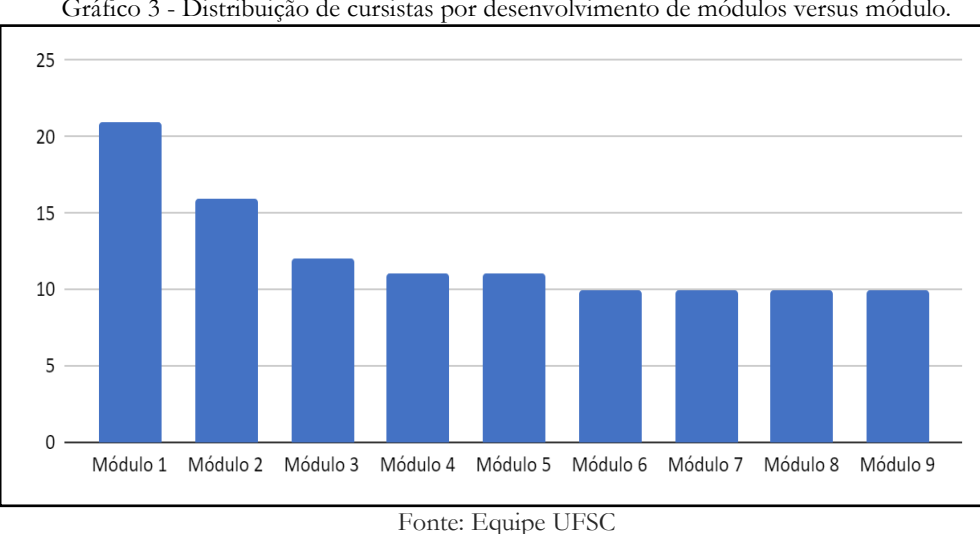

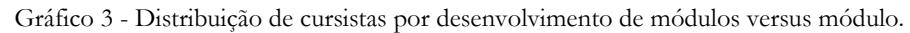

Observando o gráfico 3, conclui-se que a quantidade de cursistas que completaram o módulo 1 (21 cursistas) foi diminuindo ao longo dos módulos seguintes, até o ponto que apenas 10 cursistas terminaram o curso aptos à certificação. Isso corrobora a verificação de que vários cursistas não estavam interessados na certificação, pois apesar de concluírem muitas atividades do curso (gráfico 2) não finalizaram os módulos com a avaliação de aprendizagem. Entretanto, talvez, essa não seja a única causa da quantidade baixa de certificação, pois no dia 12/07/2022, a SNPM solicitou a retirada da logomarca "Pátria amada Brasil" da identidade visual que fora solicitada e construída conforme as exigências da própria SNPM. Todavia, essa retirada não se configura como um processo simples, mas sim em um novo processo de edição e diagramação dos materiais, fato que é detalhado na seção seguinte.

#### <span id="page-20-0"></span>**5.3. A SOLICITAÇÃO DE SUSPENSÃO DO CURSO**

O curso "Mais Mulheres na Política" está atualmente suspenso devido às regras vinculadas ao período eleitoral. A solicitação de suspensão partiu da Coordenação Geral de Assuntos e Desafios Socioculturais do Departamento de Promoção da Dignidade da Mulher vinculado à Secretaria Nacional de Políticas para as Mulheres do Ministério da Mulher, da Família e dos Direitos Humanos. Os acontecimentos seguiram a seguinte sequência cronológica:

- 1. Em 12 de julho de 2022 a Equipe UFSC recebeu um e-mail (Anexo 1) Coordenação Geral de Assuntos e Desafios Socioculturais solicitando que fosse retirada a logomarca do Governo Federal – **Pátria Amada Brasil** – do material do curso "Mais Mulheres na Política", por conta das regras do Defeso Eleitoral".
- 2. No dia 20 de julho de 2022 a Coordenação Geral de Assuntos e Desafios Socioculturais enviou, por e-mail (Anexo 2), a solicitação de "supressão da identidade visual do Projeto Mais Mulheres na Política em todo o material de vídeo e apoio divulgado no <https://maismulheresnapolitica.ufsc.br/new/>". Tal solicitação atende ao "cumprimento da Instrução Normativa Nº 1, de 11 de abril de 2018, da Secretaria-Geral da Presidência da República que observa as condutas vedadas aos Agentes Públicos Federais durante as Eleições 2022". Nesse sentido, a coordenação do projeto na UFSC respondeu ao e-mail (Anexo 2) solicitando à SNPM uma decisão sobre a suspensão do curso, especialmente sobre refazer a identidade visual e liberar acesso aos usuários.

#### <span id="page-20-1"></span>**5.4. A SOLICITAÇÃO DE LIBERAÇÃO DO CURSO APÓS SUSPENSÃO**

Após a adequação das demandas que poderiam estar em desacordo com as regras do período eleitoral, o curso "Mais mulheres na política" voltou a ser disponibilizado e o prazo para sua finalização foi estendido até dezembro de 2022. Apesar desse contratempo, o curso continua com as suas diretrizes originais, tanto no acesso quanto na certificação, como possibilidade de atendimento de até vinte mil (20.000) cursistas.

## <span id="page-20-2"></span>**6. RELATÓRIO DE CUMPRIMENTO DE OBJETO**

<span id="page-20-3"></span>**6.1. NOME DO ÓRGÃO OU ENTIDADE CONVENENTE:** Universidade Federal de Santa Catarina

<span id="page-20-4"></span>**6.2. PROCESSO DE CONCESSÃO N O :** 23080.053866/2021-17 (UFSC)

#### <span id="page-21-1"></span>**6.3. EXERCÍCIO:** 2022

#### <span id="page-21-2"></span>**6.4. CNPJ:** 83.899.526/0001-82

<span id="page-21-3"></span>**6.5. CONVÊNIO N<sup>O</sup> : CONVÊNIO UFSC 2021/0143 (**TED: GESTÃO 00001/SNPM ou TED/UG 153163)

#### <span id="page-21-4"></span>**6.6. UF:** SC

<span id="page-21-5"></span>**6.7. TIPO DE PRESTAÇÃO DE CONTAS:** Final - Execução do convênio - Execução do contrato n<sup>o</sup> 233/2021 de 06/04/2022 a 26/08/2022 com a FUNDACAO JOSE ARTHUR BOITEUX (83.472.860/0001-55).

#### <span id="page-21-6"></span>**6.8. RELATÓRIO CONSUBSTANCIADO**

Ao longo do projeto foi realizado o acompanhamento do andamento do projeto, cujo controle foi concebido por meio da técnica (adaptada) do status report com semáforo. o acompanhamento do processo permitiu ao grupo gerenciar o processo de execução das atividades, evitando que os entregáveis sofressem atrasos. Desta forma, a equipe apresentou, ao longo da execução do projeto, o andamento das atividades e resultados relacionados aos cinco produtos, conforme a técnica de status report mostrado na figura 12.

<span id="page-21-0"></span>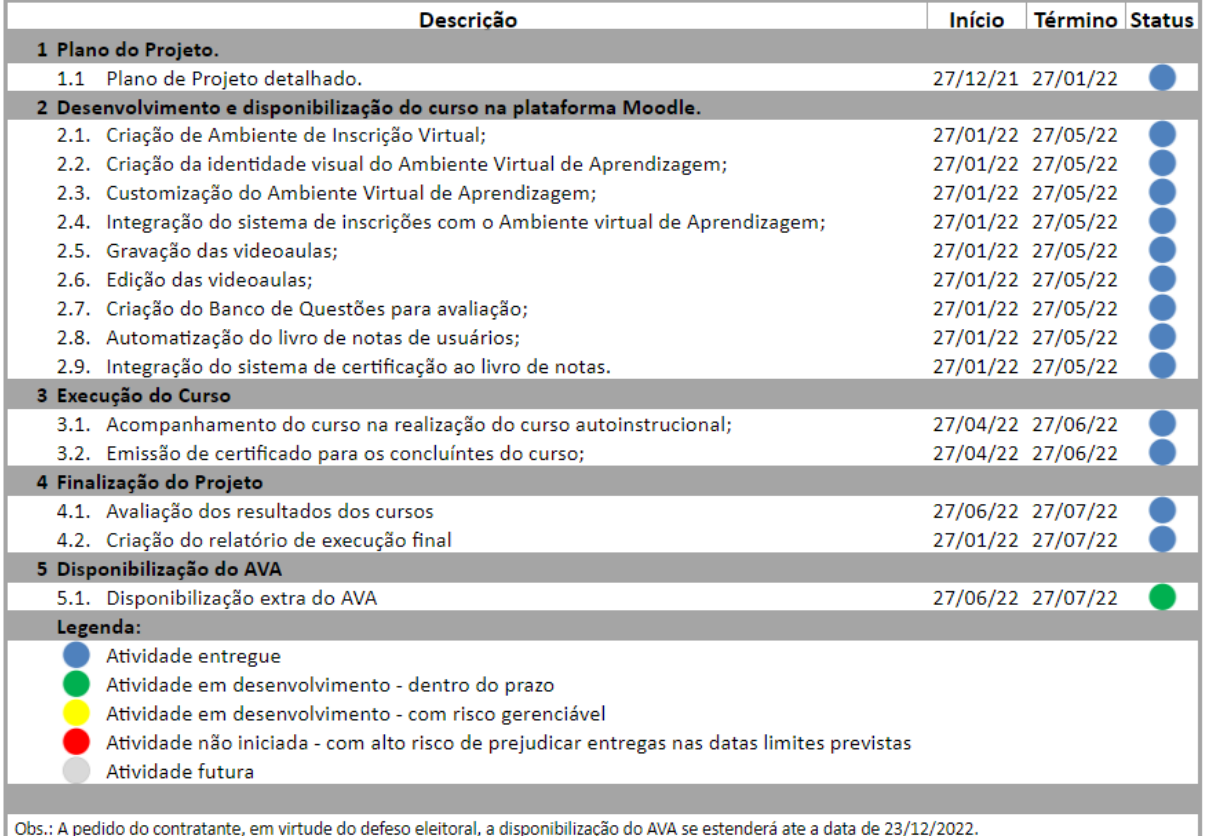

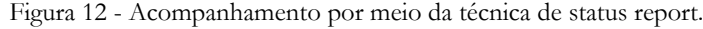

Fonte: Equipe UFSC

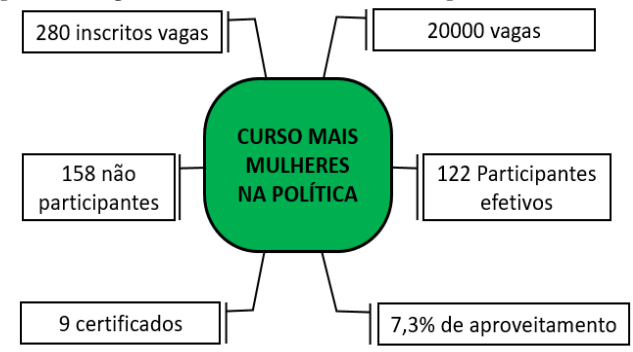

<span id="page-22-0"></span>Figura 13 - Aproveitamento dos Cursistas: vagas versus certificados

Fonte: Equipe do Projeto/UFSC.

Para efeito de análise do aproveitamento do curso, dos inscritos subtrai-se o total dos não participantes (efetivaram a inscrição, mas nunca acessaram o ambiente), obtendo um novo conjunto universo, os dos "Participantes Efetivos" do curso, os quais totalizam 158 cursistas. Deste universo, foram certificados 9 cursistas, o que nesse contexto, corresponde a um percentual de aproveitamento de 7,3%.

A análise dos dados sugere um bom nível de aproveitamento do curso por parte dos cursistas efetivos, apesar do baixo número de certificados. Cabe aqui uma análise fazendo referência ao número de cursistas não concluintes. Destaca-se o fato de, mesmo não conseguindo atingir a certificação, muitos cursistas elogiaram a organização e execução do curso e, potencialmente, podem se colocar, em qualquer tempo, em processo de capacitação, visto que todo material se encontra disponibilizado no Ambiente Virtual de Aprendizagem Moodle, e poderá ser revisitado e reaproveitado, mediante o seu acesso.

#### <span id="page-22-1"></span>**6.8.1. AÇÕES PROGRAMADAS**

- **a)** Plano de projeto Elaboração do Plano de projeto;
- **b)** Preparação do curso Desenvolvimento dos nove módulos conforme descritos no tópico 2 desse relatório e disponibilização do curso na plataforma Moodle.
- **c)** Execução do curso Acompanhamento do curso na realização do curso autoinstrucional e emissão de certificado.
- **d)** Finalização do projeto Relatório final das atividades realizadas durante todas as etapas da execução do projeto.

#### <span id="page-22-2"></span>**6.8.2. AÇÕES EXECUTADAS**

A) Plano de projeto - Elaboração do Plano de projeto: Finalização e entrega em 11 de fevereiro de 2022, conforme OFÍCIO 3/MPD/CCJ/2022. Link do produto:

#### **<https://docs.google.com/document/d/10V14AKWVQgruEfFrvABpNHGHVrzfMZ5N/edit>**

B) Preparação do curso - Desenvolvimento dos nove módulos conforme descritos no tópico 2 desse relatório e disponibilização do curso na plataforma Moodle: Construção,

customização e configuração do Ambiente Virtual de Aprendizagem, abrangendo a preparação, diagramação e disponibilização do material das aulas, gravação, edição e estrutura de disponibilização das videoaulas, elaboração e automatização do processo de avaliações, criação do Design instrucional do ambiente virtual, disponibilização de material de leitura complementar, configuração do livro de notas, configuração do processo de certificação e elaboração de enquete de satisfação. Link do produto:

#### **<https://grupos.moodle.ufsc.br/course/view.php?id=2666>**

C) Execução do curso - Acompanhamento do curso na realização do curso autoinstrucional e emissão de certificado: Finalização de entrega do Relatório Parcial de Execução em 14 de junho de 2022, conforme Ofício 10/MPD/CCJ/2022. Link do produto:

#### **<https://docs.google.com/document/d/156ohjfJ72998fgdC4H008yvfBx62ITty/edit>**

D) Finalização do projeto - Relatório final das atividades realizadas durante todas as etapas da execução do projeto: Finalização e entrega em setembro de 2022. Link do produto:

## **[https://drive.google.com/drive/folders/1xkka06C2LsmjH\\_u6wMLW\\_Ak](https://drive.google.com/drive/folders/1xkka06C2LsmjH_u6wMLW_Ak-n83qdVNN?usp=sharing)[n83qdVNN?usp=sharing](https://drive.google.com/drive/folders/1xkka06C2LsmjH_u6wMLW_Ak-n83qdVNN?usp=sharing)**

E) Disponibilização extra do EVA - Após o término da suspensão o prazo de finalização do projeto foi estendido até dezembro de 2022, conforme email enviado pela SNPM no dia 28/08/2022.

## <span id="page-23-0"></span>**7. CONCLUSÃO**

Este relatório tem por objetivo apresentar todas as atividades realizadas para o cumprimento da Entrega 4 – Finalização do Projeto, de modo a oficializar a entrega do Produto 4 - Relatório final (digital) das atividades realizadas durante todas as etapas da execução do projeto, e emissão de parecer avaliativo acerca desse processo do Curso "Mais mulheres na política".

Para tanto, esse documento descritivo apresenta o detalhamento das atividades relacionadas à preparação de todas as ferramentas utilizadas na elaboração do curso no Ambiente Virtual de Aprendizagem (Moodle). Neste sentido, destaca-se as atividades de **Preparação do curso**, composta pela elaboração da ementa do curso, preparação e diagramação do material de aula, gravação e edição das videoaulas e avaliação de aprendizagem; **Preparação do layout do Ambiente Virtual de Aprendizagem - Moodle**, incluído a criação do Design instrucional, a estrutura de disponibilização das videoaulas e materiais de aula e complementares, a automatização do processo de avaliação, a configuração do Livro de Notas e a elaboração de enquete de satisfação; **Produção do material de Divulgação**, incluindo a elaboração da *Front Page* de apresentação do curso e preparação do Ambiente de inscrição e **Análise descritiva de execução do curso**, que engloba o perfil dos cursistas, a análise descritiva das interações dos usuários e a solicitação de suspensão do curso.

É preciso salientar que todas as etapas da preparação do curso foram pensadas de modo a proporcionar ao participante uma experiência única de aprendizado dinâmico e autônomo, visto que é sabido que o uso de mídias digitais se reveste de uma maior complexidade se comparado com o ensino presencial. Destaca-se o dinamismo proporcionado pela construção e preparação do curso, fazendo com que os cursistas tenham pleno controle de seu ritmo de estudo. Além disso, os conteúdos abordados são relevantes e baseados nos documentos oficiais mais atuais sobre o assunto.

Quanto a execução/realização do curso, pode-se destacar que 94,6% dos cursistas inscritos são do sexo feminino. Também se ressalta o substancial número de interações alcançadas pelo curso (14.555) desde seu início, indicando que, apesar do baixo número de certificações (8), o curso possui grande potencialidade, pois o conteúdo recebeu muitos acessos.

Aproveita-se o ensejo para salientar que todas entregas previstas no Plano de Trabalho do referido TED encontram-se em conformidade com o acordado. Por fim, salientamos que fica a grande satisfação da UFSC em poder estar participando e contribuindo com esse momento histórico da sociedade brasileira, a saber, a inclusão de mais mulheres na política, que, cada vez mais, busca o protagonismo dessas no que diz respeito às decisões que podem mudar a realidade do país.

Sobre a descrição dos benefícios alcançados e a população beneficiada, destacamos a facilidade de acesso, por meio da plataforma Moodle/UFSC, aos conhecimentos acerca do papel da mulher no cenário político, sobretudo sobre os dispositivos legais que amparam a participação da mulher como figura atuante no exercício da democracia. Ante o exposto cabe ainda evidenciar que o material aqui confeccionado fica disponível à SNPM para ser reutilizado em outras edições, necessitando apenas incorporar em plataforma de disponibilização conveniente.

Já o alcance social é visível, pois sendo um curso autoinstrucional, todos têm o devido acesso (mais detalhes no item 5.2), com todo o material disponível, para que, ao seu tempo, possa usufruir de uma formação necessária para o ingresso nesta função política tão importante para a representação perante a sociedade.

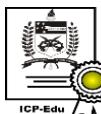

Documento assinado digitalmente Orides Mezzaroba Data: 08/09/2022 21:57:42-0300 CPF: 324.949.710-04 Verifique as assinaturas em https://v.ufsc.br

## **ANEXO1**

#### <span id="page-25-0"></span>Fwd: Solicitação de retirada da Logomarca do governo 1 mensagem

rafael.lisboa@ufsc.br <rafael.lisboa@ufsc.br> Para: Reginaldo Teixeira <regisfsc@gmail.com> 27 de julho de 2022 16:00

-------- Mensagem original ---

Assunto: Solicitação de retirada da Logomarca do governo Data: 12.07.2022 10:43 De:Rayssa Cristina Feitosa Cruz <rayssa.cruz.prestador@mdh.gov.br> Para:"rafael.lisboa@ufsc.br" <rafael.lisboa@ufsc.br> Cópia: Ysabelle da Costa Castro <ysabelle.castro@mdh.gov.br>, Salete da Silva Aragão <salete.aragao@mdh.gov.br>, Ana Kathya Silva Henriques <ana.henriques@mdh.gov.br>, Alexandre Lins de Albuquerque Lima <alexandre.lima.prestador@mdh.gov.br>, Elizabeth Maulaz Lacerda Ferreira <elizabeth.ferreira@mdh.gov.br>, Departamento de Promoção da Dignidade da Mulher <dpdm@mdh.gov.br>

Caro Professor Rafael.

Cumprimento-o, cordialmente, venho solicitar especial atenção para que providencie a retirada da logomarca do Governo Federal - "Pátria Amada Brasil" que compõe o material do curso "Mais Mulheres na Política", em observância às regras do Defeso Eleitoral.

Na oportunidade, agradeço a compreensão e o atendimento da solicitação em apreço.

Cordialmente,

**Rayssa Cruz** 

Coordenação Geral de Assuntos e Desafios Socioculturais

Departamento de Promoção da Dignidade da Mulher

Secretaria Nacional de Políticas para as Mulheres

Ministério da Mulher, da Família e dos Direitos Humanos

曾+55 61 2027-3638

#### <span id="page-26-0"></span>Fwd: Projeto Mais Mulheres na Política

1 mensagem

rafael.lisboa@ufsc.br <rafael.lisboa@ufsc.br> Para: Reginaldo Teixeira <regisfsc@gmail.com> 27 de julho de 2022 16:01

------- Mensagem original --------

Assunto: Projeto Mais Mulheres na Política Data: 20.07.2022 17:05

De:Ysabelle da Costa Castro <ysabelle.castro@mdh.gov.br>

Para:"rafael.lisboa@ufsc.br" <rafael.lisboa@ufsc.br>, "joao.artur@ufsc.br" <joao.artur@ufsc.br>,

"orides.mezzaroba@ufsc.br" <orides.mezzaroba@ufsc.br>

Cópia:Departamento de Promoção da Dignidade da Mulher <dpdm@mdh.gov.br>, Elizabeth Maulaz Lacerda<br>Ferreira <elizabeth.ferreira@mdh.gov.br>, Ana Lúcia Aparecida Da Silva <ana.aparecida@mdh.gov.br>, Salete da Silva Aragão <salete.aragao@mdh.gov.br>, Ana Kathya Silva Henriques <ana.henriques@mdh.gov.br>

Prezados.

Com cordiais cumprimentos, agradecemos a parceria da UFSC no desenvolvimento do Curso Mais Mulheres na Política, cuja excelência técnica é reconhecidamente indiscutível.

Em seguimento à reunião realizada na data de ontem, e conforme ofício-circular Nº<br>5/2022/ASCOM/GM.MMFDH/MMFDH, que trata-do-cumprimento-da-Instrução-Normativa-Nº 1, de-11 de-abril-de 2018, da Secretaria-Geral da Presidência da República que observa as condutas vedadas aos Agentes Públicos Federais durante as Eleições 2022, esta Secretaria Nacional solicita a supressão da identidade visual do Projeto Mais Mulheres na Política em todo o material de vídeo e apoio divulgado no https://maismulheresnapolitica.ufsc. br/new/, conforme abaixo:

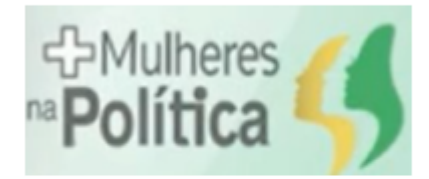

Solicitamos ainda que seja pontuado, de forma detalhada, todo o processo necessário para retirada da identidade visual.

Na oportunidade, agradecemos a compreensão e o atendimento da solicitação.

https://mail.google.com/mail/u/0/?ik=c5b932a31f&view=pt&search=all&permthid=thread-f%3A1739533599558646887&simpl=msg-f%3A1739533... 1/2

28/07/2022 11:35

Gmail - Fwd: Projeto Mais Mulheres na Política

Atenciosamente,

#### Ysabelle da Costa Castro

Diretora Substituta do Departamento de Promoção da Dignidade da Mulher - DPDM

Secretaria Nacional de Políticas para as Mulheres - SNPM

Ministério da Mulher, da Família e dos Direitos Humanos- MMFDH

+55 61 2027-3632

Edifício Sede II do Banco do Brasil, Setor Bancário Sul, Quadra 2 Bloco H Lote 8 - 8º andar

Brasília, DF. CEP 70073-902 - http://www.mdh.gov.br

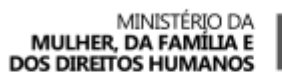

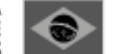

28

https://mail.google.com/mail/u/0/?ik=c5b932a31f&view=pt&search=all&permthid=thread-f%3A1739533599558646887&simpl=msg-f%3A1739533... 2/2

## **RESPOSTA À SOLICITAÇÃO**

**PREZADA YSABELLE,**

**NÓS AGRADECEMOS A OPORTUNIDADE DA UFSC EM DESENVOLVER O CURSO MAIS MULHERES NA POLÍTICA.**

**COMO EXPOSTO EM NOSSA REUNIÃO, REALIZADA NO INÍCIO DESTA SEMANA (19/07/22), E COMO ESTÁ PONTUADO NO OFÍCIO-CIRCULAR Nº 5/2022/ASCOM/GM.MMFDH/MMFDH, QUE TRATA DO CUMPRIMENTO DA INSTRUÇÃO NORMATIVA Nº 1, DE 11 DE ABRIL DE 2018, DA SECRETARIA GERAL DA PRESIDÊNCIA DA REPÚBLICA QUE OBSERVA AS CONDUTAS VEDADAS AOS AGENTES PÚBLICOS FEDERAIS DURANTE AS ELEIÇÕES 2022, INDICO A SEGUIR OS DELINEAMENTOS PARA REALIZAR SUA SOLICITAÇÃO, NO QUE SE REFERE A SUPRESSÃO DA IDENTIDADE VISUAL DO PROJETO MAIS MULHERES NA POLÍTICA EM TODO O MATERIAL DE VÍDEO E APOIO DIVULGADO NO HTTPS://[MAISMULHERESNAPOLITICA](https://maismulheresnapolitica.ufsc.br/new/).UFSC.BR/NEW/.**

**ANTES DO DETALHAMENTO DAS AÇÕES NECESSÁRIAS, CABE PONTUAR QUE A IDENTIDADE VISUAL CONSTRUÍDA (PALETA DE CORES, INCLUSÃO DAS LOGOMARCAS, DESIGN INSTRUCIONAL DO AMBIENTE VIRTUAL DE APRENDIZAGEM, DESIGN INSTRUCIONAL DA PÁGINA DE ENTRADA DO CURSO, BANNER DE DIVULGAÇÃO DO CURSO, VÍDEO DE DIVULGAÇÃO DO CURSO, DIAGRAMAÇÃO DOS MATERIAIS DE AULAS, VINHETAS E DEMAIS ELEMENTOS GRÁFICOS, DENTRE OUTROS) FOI CONCEBIDA NESSES MOLDES POR SOLICITAÇÃO DA PRÓPRIA SECRETARIA NACIONAL DE POLÍTICAS PARA AS MULHERES – SNPM DO MINISTÉRIO DA MULHER, DA FAMÍLIA E DOS DIREITOS HUMANOS- MMFDH QUE, EM MOMENTO OPORTUNO, APROVOU A CONCEPÇÃO DO MATERIAL NA REUNIÃO DE ALINHAMENTO DA IDENTIDADE VISUAL DO PROJETO. SENDO ASSIM O CURSO FICOU PRONTO E ENTROU NO AR NO PERÍODO DETERMINADO NO PLANO DE TRABALHO DO REFERIDO PROJETO, A SABER, EM ABRIL DE 2022, ENTREGA RELATADA NO RELATÓRIO EXECUTIVO PARCIAL DO PROJETO.**

**CABE TAMBÉM ESCLARECER QUE, A ESSE PONTO DE DESENVOLVIMENTO DO PROJETO, RESTANDO 35 DIAS PARA O ENCERRAMENTO, "SUPRIMIR ELEMENTOS DA IDENTIDADE VISUAL" CONSISTE EM UM PROCESSO DE RECONSTRUÇÃO, OU SEJA, É NECESSÁRIO REFAZER O TRABALHO QUE JÁ FOI REALIZADO. PORTANTO, É PRECISO ORGANIZAR E FORMAR NOVAMENTE A EQUIPE TÉCNICA DO PROJETO, O QUE INCIDE EM CUSTOS. A SEGUIR, É APRESENTADA UMA LISTA DE ATIVIDADES QUE DEVEM SER REALIZADAS PARA ATENDER A PRESENTE SOLICITAÇÃO:**

- **ID ATIVIDADE**
- **1 DEFINIR NOVA PALETA DE CORES;**
- **2 DEFINIR AS LOGOMARCAS QUE DEVEM SER USADAS;**
- **3 DEFINIR OS ELEMENTOS GRÁFICOS A SEREM UTILIZADOS NA PÁGINA DE ENTRADA DO CURSO;**
- **4 DEFINIR OS ELEMENTOS GRÁFICOS A SEREM UTILIZADOS NO AVA;**
- **5 RETIRAR CADA MATERIAL DE AULA DO AVA;**
- **DIAGRAMAR CADA MATERIAL DE AULA COM A NOVA IDENTIDADE VIRTUAL;**
- **HOSPEDAR NO AVA CADA MATERIAL DE AULA COM A NOVA IDENTIDADE VISUAL;**
- **RETIRAR CADA VIDEOAULA DO AVA;**
- **REEDITAR CADA VIDEOAULA INSERINDO A NOVA IDENTIDADE VIRTUAL;**
- **HOSPEDAR NO AVA CADA VIDEOAULA COM A NOVA IDENTIDADE VISUAL;**
- **FAZER O BACKUP DOS DADOS DOS CURSISTAS NO AVA;**
- **INTRODUZIR NO AVA OS DADOS REMANESCENTES DAS INTERAÇÕES DOS CURSISTAS JUNTO AO AMBIENTE ANTES DA REESTRUTURAÇÃO;**
- **RECONFIGURAR O LIVRO DE NOTAS;**
- **RETIRAR DO AVA O MANUAL DO PARTICIPANTE;**
- **TROCAR A IDENTIDADE VISUAL DO MANUAL DO PARTICIPANTE;**
- **HOSPEDAR NO AVA O MANUAL DO PARTICIPANTE COM A NOVA IDENTIDADE VISUAL;**
- **RETIRAR O VÍDEO DE APRESENTAÇÃO DO CURSO DO AVA;**
- **REEDITAR O VÍDEO DE APRESENTAÇÃO DO CURSO INSERINDO A NOVA IDENTIDADE VIRTUAL;**
- **HOSPEDAR NO AVA O VÍDEO DE APRESENTAÇÃO DO CURSO COM A NOVA IDENTIDADE VISUAL;**
- **RETIRAR O VÍDEO DE APRESENTAÇÃO DA MINISTRA DO AVA;**
- **REEDITAR O VÍDEO DE APRESENTAÇÃO DA MINISTRA INSERINDO A NOVA IDENTIDADE VIRTUAL;**
- **HOSPEDAR NO AVA O VÍDEO DE APRESENTAÇÃO DA MINISTRA COM A NOVA IDENTIDADE VISUAL;**
- **RETIRAR DO AVA O ARQUIVO QUE CONTÉM A LISTA DAS REFERÊNCIAS BIBLIOGRÁFICAS;**
- **TROCAR A IDENTIDADE VISUAL DO ARQUIVO QUE CONTÉM A LISTA DAS REFERÊNCIAS BIBLIOGRÁFICAS;**
- **HOSPEDAR NO AVA O ARQUIVO QUE CONTÉM A LISTA DAS REFERÊNCIAS BIBLIOGRÁFICAS.**

**COM A NOVA IDENTIDADE VISUAL;**

- **CONSTRUIR UMA NOVA VINHETA DE ABERTURA COM A NOVA IDENTIDADE VISUAL DO CURSO;**
- **RETIRAR TODAS AS IMAGENS QUE IDENTIFICAM OS "BOTÕES" NO AVA;**
- **ELABORAR NOVO CONJUNTO DE IMAGENS QUE IDENTIFICAM OS "BOTÕES" NO AVA COM BASE NA NOVA IDENTIDADE VISUAL;**
- **HOSPEDAR NOVO CONJUNTO DE IMAGENS QUE IDENTIFICAM OS "BOTÕES" NO AVA COM BASE NA NOVA IDENTIDADE VISUAL;**
- **RETIRAR DO BANNER DE IDENTIFICAÇÃO DO CURSO;**
- **TROCAR A IDENTIDADE VISUAL DO BANNER DE IDENTIFICAÇÃO DO CURSO;**
- **HOSPEDAR NO AVA O BANNER DE IDENTIFICAÇÃO DO CURSO COM A NOVA IDENTIDADE VISUAL;**
- **RETIRAR O TUTORIAL DE INSCRIÇÕES DO CURSO DA PÁGINA DE ENTRADA DO CURSO;**
- **TROCAR A IDENTIDADE VISUAL DO TUTORIAL DE INSCRIÇÕES DO CURSO DA PÁGINA DE ENTRADA DO CURSO;**
- **35 HOSPEDAR NO AVA O TUTORIAL DE INSCRIÇÕES DO CURSO DA PÁGINA DE ENTRADA DO CURSO COM A NOVA IDENTIDADE VISUAL;**
- **36 REPROGRAMAR A INTEGRAÇÃO DAS INSCRIÇÕES DE CURSISTAS NO AVA;**
- **37 REPROGRAMAR A EMISSÃO DE CERTIFICADOS;**
- **38 READEQUAÇÃO NA DOCUMENTAÇÃO DO TED JUNTO A UFSC;**
- **39 FAZER ANÁLISE JURÍDICA DA INCLUSÃO DO ADITIVO;**
- **40 TRAMITAR O PROCESSO DO ADITIVO JUNTO ÀS COORDENADORIAS COMPETENTES NA UFSC.**

**ESTAS ATIVIDADES SE REFEREM A AJUSTES AOS ENTREGÁVEIS JÁ REALIZADOS NO TED, SOLICITADOS PELO MINISTÉRIO EM VIRTUDE DO DEFESO ELEITORAL DE 2022, E, PORTANTO SE CONFIGURANDO NA MESMA ENTREGA, MAS COM ALTERAÇÕES POR EXIGÊNCIAS DE LEI. NESSE SENTIDO, DESTACAMOS O QUE INDICA O MANUAL DE PROCEDIMENTOS DO TERMO DE EXECUÇÃO DESCENTRALIZADA DA COORDENAÇÃO GERAL DE ADMINISTRAÇÃO, DISPONÍVEL NO ARQUIVO NACIONAL, ESPECIALMENTE ACERCA DE TERMO ADITIVO PARA O TED, OU SEJA, O ADITIVO É POSSÍVEL, POIS NÃO ALTERA O OBJETO (DECRETO 10.426, ART. 15). POR OUTRO LADO, TAMBÉM EXISTE A NECESSIDADE DE SE ESTENDER O PRAZO DE EXECUÇÃO DO PROJETO, COM VISTAS AOS AJUSTES NECESSÁRIOS E CONSIDERANDO TEMPO DE PERMANÊNCIA NA PLATAFORMA DO AVA-UFSC PARA QUE OS CURSISTAS POSSAM APROVEITAR O CURSO.**

**ASSIM, EXISTE A NECESSIDADE DE ADITAR O TED, E CONFORME ELENCAMOS AS ATIVIDADES, SEGUE ABAIXO A PLANILHA DOS VALORES A SEREM DESCENTRALIZADOS NO PROCESSO.**

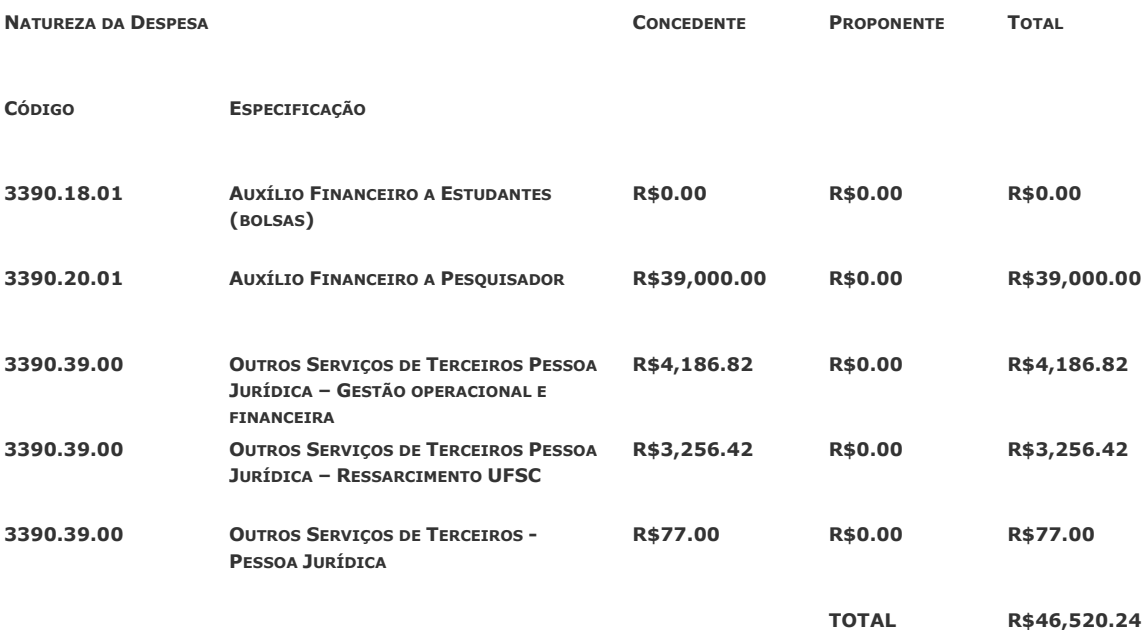

**ASSIM, FICAMOS NO AGUARDO DA APROVAÇÃO DO ADITIVO, POR MEIO DE OFÍCIO CASO A DECISÃO DO MINISTÉRIO SEJA DE NÃO FAZER O ADITIVO, O FLUXO DO PROJETO SEGUE COMO INDICADO NO PLANO DE TRABALHO, OU SEJA, ATÉ O DIA 27/12/2023, ENCAMINHAMOS O RELATÓRIO FINAL E O TERMO DE CUMPRIMENTO DE OBJETO.**

**CERTO DE SUA PRONTA RESPOSTA, AGUARDAMOS SEU RETORNO.**

**CORDIALMENTE,**

**PROF. ORIDES MEZZA, COORDENADOR DO PROJETO.**

# **APÊNDICE 1**

<span id="page-32-0"></span>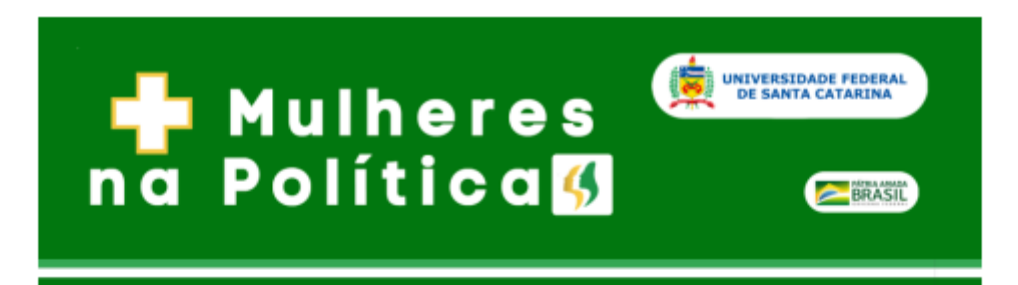

#### Olá, cursista!

Seja bem-vinda ao curso Mais Mulheres na Política, que tem como objetivo fomentar a participação das mulheres na política brasileira. O curso é oferecido no formato autoinstrucional, por isso não prevê mediação tutorada. Neste sentido, você tem autonomia para evoluir no processo de ensino e aprendizagem, tendo o controle da forma e velocidade de seus estudos, entretanto, você deve se atentar ao prazo final de vigência do curso para obter certificação UFSC.

#### 1. ORGANIZAÇÃO DO AMBIENTE VIRTUAL DE APRENDIZAGEM

O Ambiente Virtual de Aprendizagem é configurado na plataforma Moodle e, consequentemente, hospeda todas as seções do curso.

No total, o curso está dividido em doze seções, das quais três relacionam-se com informações mais gerais do curso, tais como "Apresentação do Curso", "Materiais" e "Referências" e as demais referem-se à organização do conteúdo programático em módulos.

A customização do Ambiente Virtual de Aprendizagem foi idealizada de modo a proporcionar uma navegação mais fluida e intuitiva, facilitando a visualização dos recursos disponíveis e, consequentemente, proporcionando sua melhor utilização.

A figura 1, a seguir, apresenta a interface de entrada do curso no ambiente do Moodle<sup>1</sup>.

Na seção "Apresentação do curso" encontra-se um vídeo que aborda os principais elementos importantes do curso.

Na seção "Materiais" encontram-se os documentos: Slides das aulas, legislação pertinentes e leituras sugeridas.

<sup>&</sup>lt;sup>1</sup> https://grupos.moodle.ufsc.br/course/view.php?id=2666

Na seção "Referências" estão as indicações dos materiais utilizados para a confecção do curso, além de publicações e outros documentos para que você possa aprofundar seu conhecimento neste contexto.

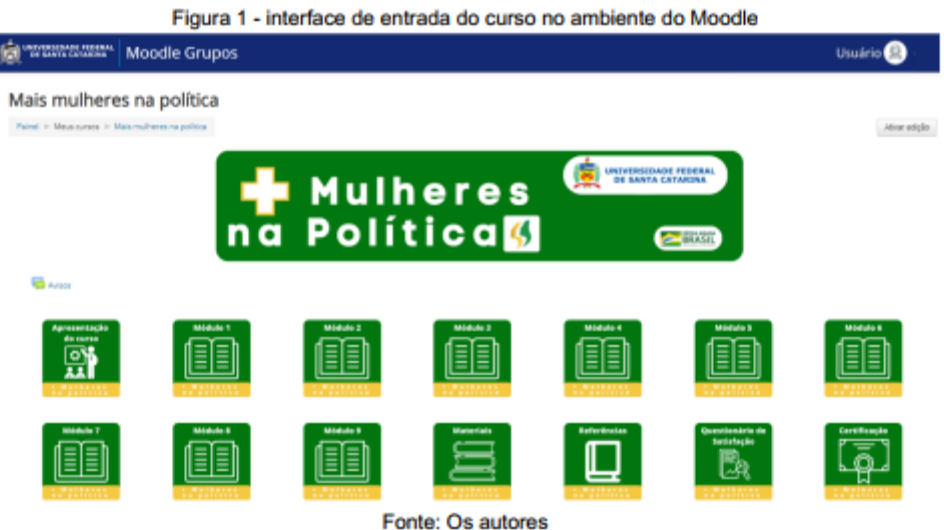

Nas seções referentes aos módulos do curso encontram-se os conteúdos disponíveis tanto no formato de videoaulas, quanto no formato PDF, por meio de textos, publicações complementares e legislações correlatas. Além disso, para cada módulo está prevista uma verificação de aprendizagem (avaliação).

No item a seguir, é apresentada uma tabela com informações importantes sobre cada módulo.

#### 2. TÍTULOS E CARGA HORÁRIA DE CADA MÓDULO

O conteúdo do curso está organizado em nove módulos cujos os títulos e carga horária são indicados no quadro 1, a seguir:

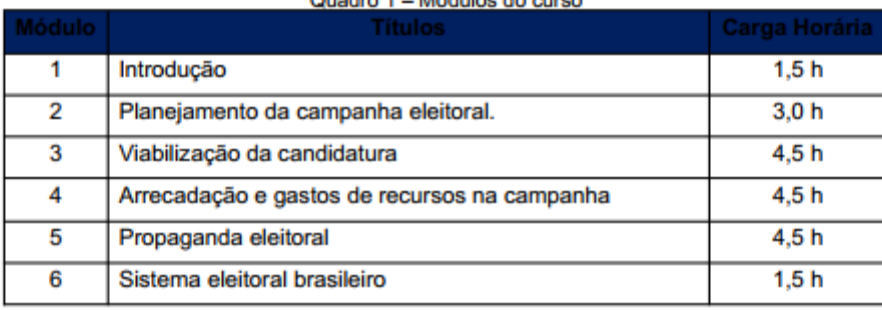

Quadro 1 - Módulos do curso

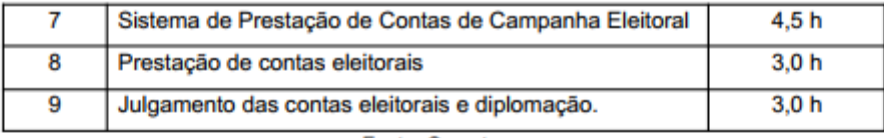

Fonte: Os autores

#### 3. COMPOSICÃO DE CADA MÓDULO

Cada módulo será composto por videoaulas com o conteúdo a ser abordado, materiais, em pdf, sobre o assunto apresentado nas videoaulas e ferramentas de avaliação de aprendizagem. A seguir, são descritos em detalhes os conteúdos abordados em cada módulo.

Módulo 1 (Introdução) Histórico-legal da participação da mulher na política.

- Módulo 2 (Planejamento da campanha eleitoral) Pré-campanha; Cronograma de execução dos trabalhos; Escolha, organização e gerenciamento da equipe de assessoramento; Comunicação e marketing e Atuação nas redes sociais.
- Módulo 3 (Viabilização da candidatura) Condições de elegibilidade; causas de inelegibilidade; Desincompatibilização; Domicílio eleitoral; Filiação partidária; Cotas de gênero; Convenções partidárias e Registro de candidaturas.
- Módulo 4 (Arrecadação e gastos de recursos na campanha) Legislação aplicável; Providências preliminares; Limites de gastos; Recibos eleitorais; Contas bancárias; Fontes de recursos; Vaquinhas virtuais; Comercialização de bens/serviços e realização de eventos e recursos de origem não identificada; Fontes vedadas; gastos eleitorais; Fundo de Caixa; Comprovação de receitas e gastos; Sobras de campanha e Dívidas de campanha.
- Módulo 5 (Propaganda eleitoral) Regras gerais; Horário eleitoral gratuito; Propaganda na internet e Fake News.
- Módulo 6 (Sistema eleitoral brasileiro) Eleições majoritárias e proporcionais; Totalização dos votos e Proclamação dos resultados.
- Módulo 7 (Sistema de Prestação de Contas de Campanha Eleitoral) Download do sistema; Importância e finalidades e utilização.
- Módulo 8 (Prestação de contas eleitorais) Relatórios Financeiros: Prestação de contas parcial; Prestação de contas final; Prestação de contas sem movimentação de recursos; Representação processual; Retificação das contas; Diligências e intimações e Fiscalização.
- Módulo 9 (Julgamento das contas eleitorais e diplomação) Tipos; Sanções; Recursos; Requerimento de regularização e Diplomação.

A figura 2 apresenta o modelo de estrutura encontrado em cada um dos módulos do curso.

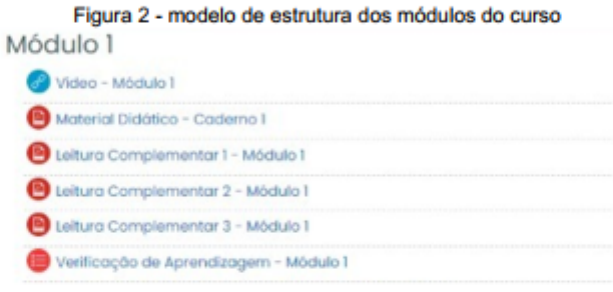

Fonte: Os autores

#### 4. AVALIAÇÃO DE APRENDIZAGEM

O processo de avaliação de aprendizagem será dinâmico e ocorrerá durante todos os módulos do curso. Sendo assim, ao final de cada módulo haverá uma atividade avaliativa de verificação de aprendizagem. Você poderá refazer a avaliação de cada módulo quantas vezes desejar, a maior nota obtida será mantida. Para tanto, é necessário assistir todas as aulas de cada módulo para poder realizar a respectiva avaliação. Então, figue atento aos critérios avaliativos e a pontuação mínima exigida para certificação ao final do curso.

#### 5. CÁLCULO DA NOTA PARA APROVAÇÃO

A nota de aprovação do cursista será obtida com a média aritmética das notas conseguidas nas avaliações de cada módulo, como mostra a equação a seguir.

$$
NF = \frac{NM_1 + NM_2 + NM_3 + NM_4 + NM_5 + NM_6 + NM_7 + NM_8 + NM_9}{9}
$$

Onde:

 $NF$  = Nota Final no curso;  $NM_1$  = Nota obtida na avaliação do Módulo 1;  $NM_2$  = Nota obtida na avaliação do Módulo 2;  $NM_3 =$  Nota obtida na avaliação do Módulo 3;  $NM_4 =$  Nota obtida na avaliação do Módulo 4:  $NM_e =$  Nota obtida na avaliação do Módulo 5:  $NM_e =$  Nota obtida na avaliação do Módulo 6;  $NM_7 = Nota$  obtida na avaliação do Módulo 7;  $NM_0 = Nota$  obtida na avaliação do Módulo 8 e NM<sub>9</sub> = Nota obtida na avaliação do Módulo 9

Para que o cursista seja aprovado no curso e consiga sua certificação a condição abaixo tem que ser satisfeita:

 $NF \geq 5.0$ 

#### **6. CERTIFICACÃO**

A obtenção da certificação estará vinculada ao registro de seu progresso no curso, sendo este relacionado com o acesso aos materiais disponibilizados e o alcance da pontuação mínima na nota final do curso.

Você somente poderá emitir seu certificado de conclusão do curso após responder o questionário de satisfação do curso. Suas respostas serão confidenciais, sendo úteis apenas para identificação das principais lacunas de no processo de produção de nosso ambiente virtual, assim qualquer que seja sua resposta não acarretará modificação em sua nota. A partir disso, buscaremos oportunizar novas situações de aprendizagem e de prática docente, com vistas a facilitar a transferência e aplicação dos conhecimentos e habilidades aprendidas nesta ação educativa. A qualidade dos resultados dessa avaliação de satisfação dependerá muito do seu empenho em responder ao questionário, com sinceridade, precisão e cuidado.

Contamos com sua participação e agradecemos sua colaboração.

Após a finalização do curso com êxito e responder o questionário de satisfação você terá acesso ao seu certificado emitido pela Universidade Federal de Santa Catarina (UFSC), basta link: para tanto acessar o endereco indicado no https://certificados.ufsc.br/

# **APÊNDICE 2**

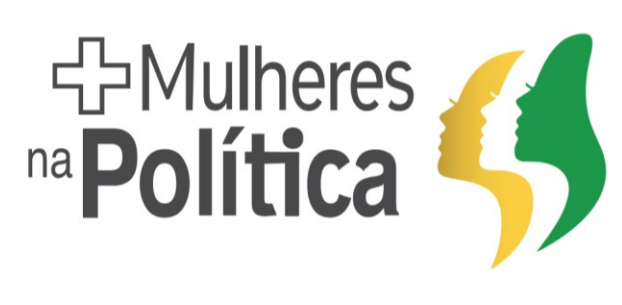

<span id="page-37-0"></span> $\overline{\mathbf{A}}$ 

# **Mais Mulheres** na Política

Um curso para fomentar participação das mulheres na política brasileira elaborado pela UFSC e promovido pela Secretaria Nacional de Políticas para as Mulheres do Ministério da Mulher, da Família e dos Direitos Humanos (SNPM/MMFDH). Inscrevase!

# **Venha participar!**

Veja o vídeo da Ministra de Estado da Mulher, da Família e dos Direitos Humanos, Cristiane Rodrigues Britto, sobre a relevância do curso no cenário político nacional

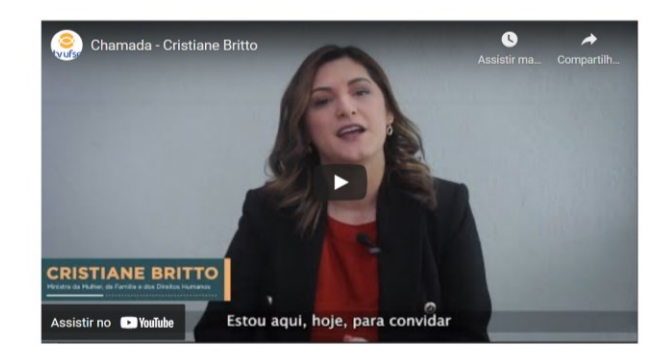

Assista ao vídeo abaixo, que conta um pouco sobre o nosso curso.

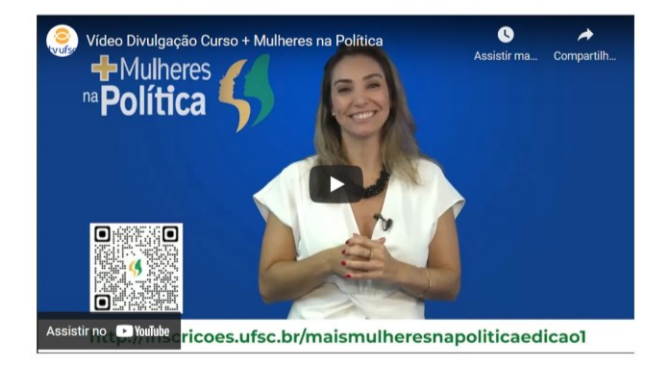

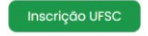

# Estrutura do curso

Curso 100% online.

 $\bullet$ .

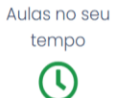

Carga Horária: 30 horas

日

O curso é oferecido em um Ambiente Virtual de Aprendizagem, o Moodle UFSC. Ele é<br>dividido em: Apresentação; Módulos de 1 a 9; Materiais e referências; e uma pesquisa de satisfação.

É importante ainda destacar que: trata-se de um curso autoguiado, ou seja, você mesma é sua tutora, faz seu caminho de aprendizado; o ambiente virtual possui Material didático completo, com slide das aulas e referências complementares para seus estudos; e ao final do curso, alcançado o desempenho desejado, você recebe um certificado de 30 horas.

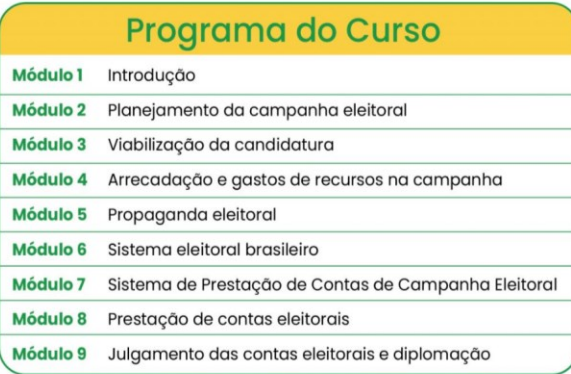

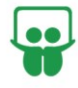

# **INSCREVA-SE**

Fizemos um tutorial para lhe ajudar no seu cadastro no Moodle UFSC.

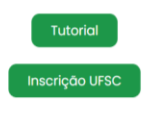

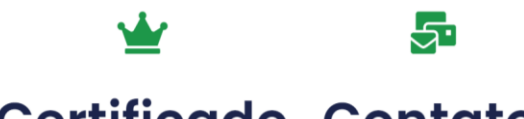

# **Certificado Contato**

Ao terminar o curso com êxito e responder ao questionário de satisfação, você terá acesso ao seu certificado emitido pela Universidade Federal de Santa Catarina (UFSC). Se você atendeu aos requisitos, clique no botão.

maismulheresnapolítica.ctc@ contato.ufsc.br

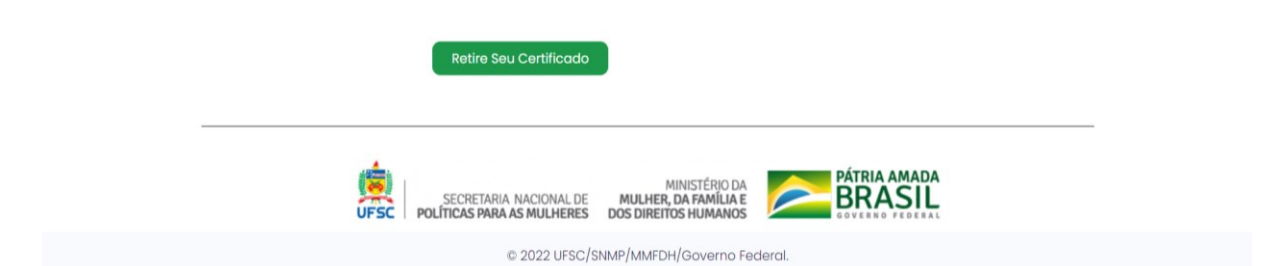

# **APÊNDICE 3**

<span id="page-40-0"></span>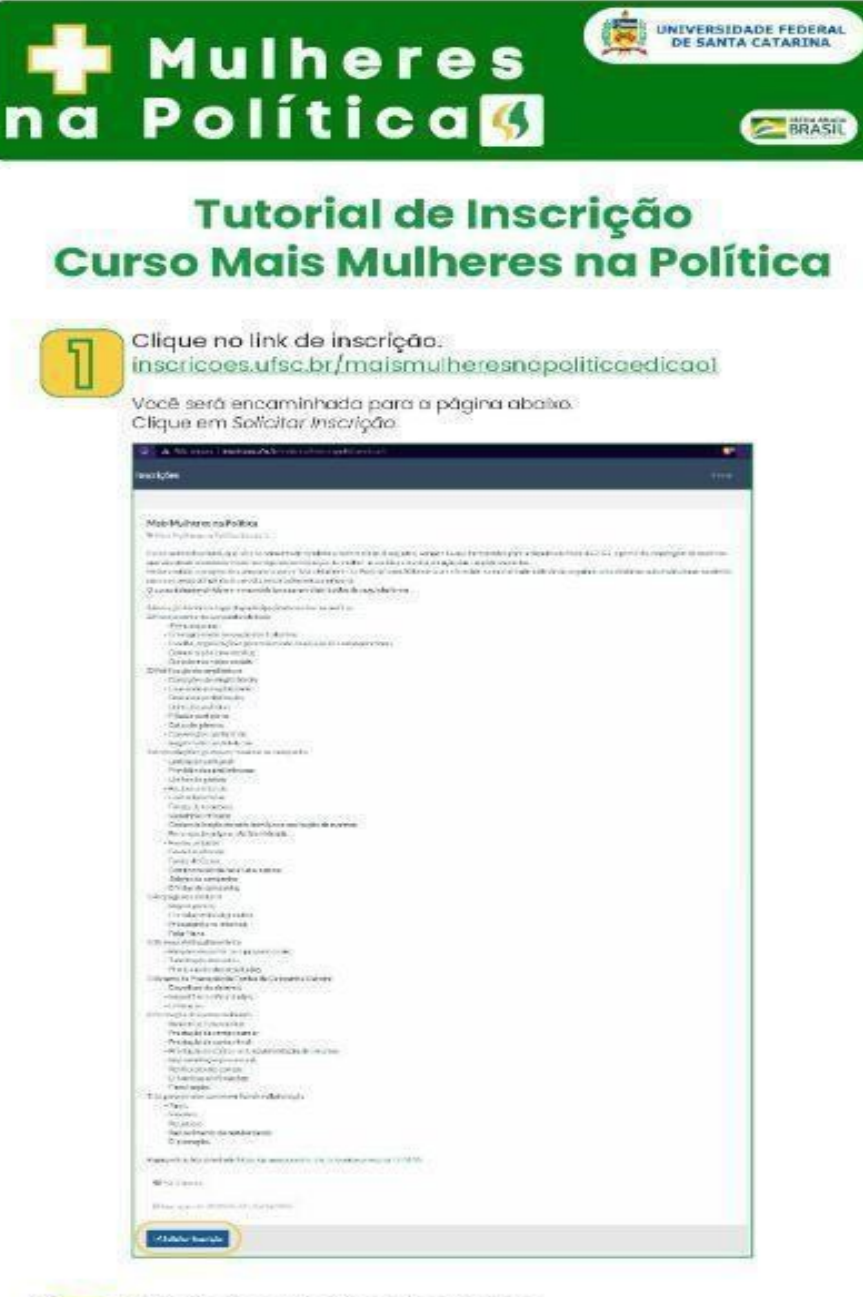

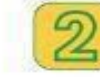

Faça login ou realize seu cadastro

Caso você já tenha cadastro na UFSC, utilize seu login e senha para entrar no sistema (e passe para o passo X).

Caso não possua o cadastro, clique em Cadastrar-se.

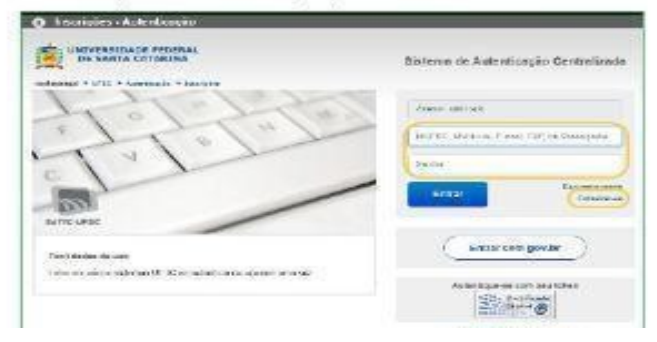

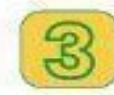

Prencha os dados e clique em Saivar

Faça todo o outocadastra e clique em Salvor.

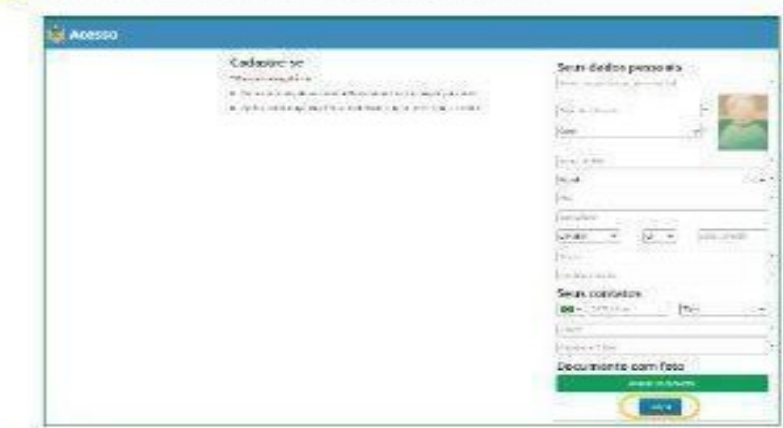

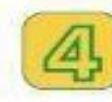

#### Confirme seu e-mail e vá para inscrições

Confirme o seu e-mail, clicando no link enviado para sua conta de<br>e-mail. Após, clique em ir *para Inscrições.* 

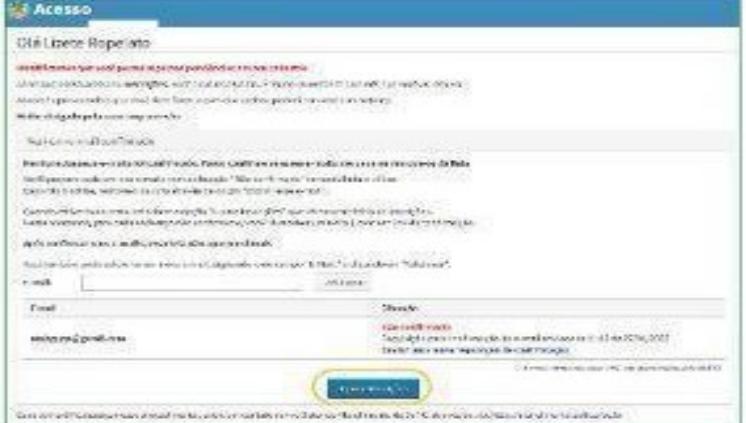

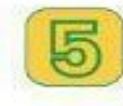

#### Clique em confirmar

.<br>Você será encaminhado para uma página como a página abaixo.<br>Clique em Confirmar e aguarde a homologação de sua inscrição.

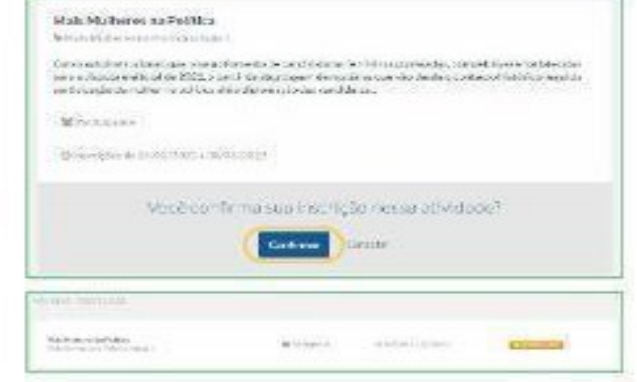

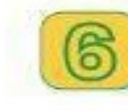

#### Inscrição homologada

Apés a hemologação de sua inscrição, você estará pronta para<br>iniciar seus estudos. Clíque em https://grupos.moodie.ufsc.br/<br>course/view.php?id=2866 para ir para a página inicial do curso.

#### Bons Estudos!

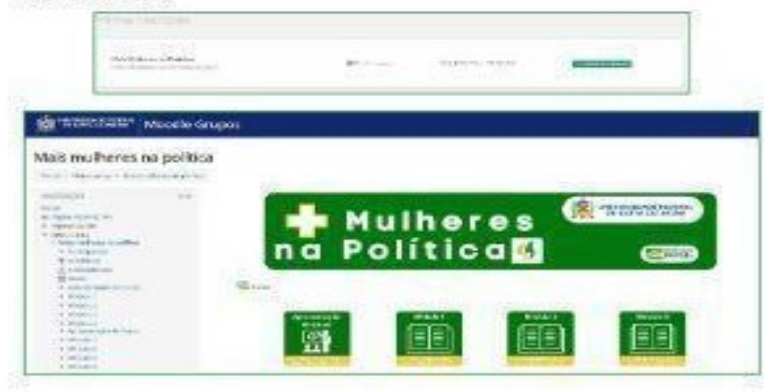

# <span id="page-43-0"></span>**8. REFERÊNCIAS**

FREIRE, P. S.; DANDOLINI, G. A.; SOUZA, J. A.; SILVA, S. M. Corporative University In Network: Initial Considerations Towards A New Model Of Corporate Education. **International Journal of Development Research**, v. 7, p. 17207-17216, 2017.

FREIRE, P. S; DANDOLINI, G. A.; DE SOUZA, J. A. Implementation Process of Corporate University in Network (CUN). **International Educative Research Foundation and Publisher,** v.5, no. 12, p. 101 – 126, 2017.

KRAEMER, R. Modelo da Maturidade de Sistema de Educação Corporativa. **Dissertação (Mestrado)**. EGC/UFSC, 2018.

LOTH, A. F. FREIRE, P. S. Avaliação da maturidade da UNICAJ, a partir do modelo UCR – Universidade Corporativa em Rede. In: **Anais do 15th International Conference on Knowledge Management & II Seminar of Corporate Universities and Government Schools**, pg. 589 - 598 (29).

NEVES. M. S.; ROCHA, E. A. M. Estruturação da Universidade Corporativa em Rede utilizando a metodologia LegoA® e Serious PlayA ®. In: **Anais do 15th International Conference on Knowledge Management & II Seminar of Corporate Universities and Government Schools**, pg. 850- 863, 2019.

SILVA, Talita Caetano. Framework Ponte Tap: gestão da curva de aprendizagem para a efetivação da transferência de aprendizagem para a prática do trabalho. **Tese** (Doutorado), EGC/UFSC. 2019.